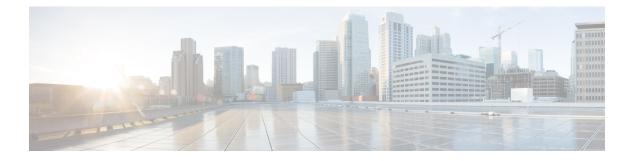

### **DHCP Commands**

This chapter describes the Cisco IOS XR software commands used to configure and monitor Dynamic Host Configuration Protocol (DHCP).

For detailed information about DHCP concepts, configuration tasks, and examples, refer to the *Cisco IOS XR IP Addresses and Services Configuration Guide for the Cisco XR 12000 Series Router*.

- allow-hint, page 3
- broadcast-flag policy check, page 4
- clear dhcp ipv6 binding, page 6
- database, page 8
- destination (DHCP IPv6), page 10
- dhcp ipv4, page 13
- show dhcp ipv4 client, page 14
- show dhcp ipv4 client statistics, page 16
- clear dhcp ipv4 client, page 18
- clear dhcp ipv4 client statistics, page 20
- show tech support dhcp ipv4 client, page 22
- dhcp ipv6, page 24
- distance, page 26
- dns-server, page 28
- domain-name (DHCP IPv6 pool), page 29
- duid, page 30
- giaddr policy, page 32
- helper-address, page 34
- interface (DHCP), page 36
- interface (relay profile), page 37
- pd (prefix-delegation DHCP IPv6 pool), page 39

- pd (prefix-delegation DHCP IPv6 interface), page 42
- pool (DHCP IPv6), page 44
- preference, page 46
- profile relay, page 47
- rapid-commit, page 49
- relay information check, page 50
- relay information option, page 52
- relay information option allow-untrusted, page 54
- relay information policy, page 56
- secure-arp, page 58
- show dhcp ipv4 relay profile, page 60
- show dhcp ipv4 relay profile name, page 61
- show dhep ipv4 relay statistics, page 63
- show dhcp ipv6, page 65
- show dhep ipv6 binding, page 66
- show dhcp ipv6 database, page 68
- show dhcp ipv6 interface, page 70
- show dhcp ipv6 pool, page 72
- sip address, page 74
- sip domain-name, page 76
- vrf (relay profile), page 78

4.3.x

## allow-hint

|                    | To allow the server to delegate a valid client-suggested prefix in the solicit and request messages, use the <b>allow-hint</b> command in Dynamic Host Configuration Protocol (DHCP) IPv6 interface server configuration mode. To disable the delegation of a valid client-suggested prefix, use the <b>no</b> form of the command. |                                                                                                    |  |
|--------------------|----------------------------------------------------------------------------------------------------|----------------------------------------------------------------------------------------------------|--|
|                    | allow-hint<br>no allow-hint                                                                                                    |                                                                                                    |  |
| Syntax Description | This command has no keywords or argument                                                                                                    | S.                                                                                                    |  |
| Command Default    | DHCPv6 service on an interface is disabled.                                                                                                    |                                                                                                    |  |
| Command Modes      | DHCP IPv6 interface server configuration                                                                                                    |                                                                                                    |  |
| Command History    | Release                                                                                                    | Modification                                                                                                    |  |
|                    | Release 3.4.0                                                                                                    | This command was introduced.                                                                                                    |  |
| Usage Guidelines   | messages if the prefix in the associated local                                                                                                    | r to delegate a client-suggested prefix in the solicit and request<br>prefix pool is a valid prefix and it is not assigned to any other<br>hint is ignored, and a prefix is delegated from the free list in the |  |
| Task ID            | Task ID                                                                                                    | Operations                                                                                                    |  |
|                    | ip-services                                                                                                    | read, write                                                                                                    |  |
| Examples           | The following is an example of the allow-hin<br>RP/0/0/CPU0:router# configure<br>RP/0/0/CPU0:router(config)# dhcp ipv6<br>RP/0/0/CPU0:router(config-dhcpv6-if)#                                                                                                    | interface pos 0/5/0/0 server                                                                                                    |  |

## broadcast-flag policy check

To configure Dynamic Host Configuration Protocol (DHCP) IPv4 Relay to broadcast only BOOTREPLY packets if the DHCP IPv4 broadcast flag is set in the DHCP IPv4 header, use the **broadcast-flag policy check** command in DHCP IPv4 relay profile configuration submode. By default, the DHCP IPv4 Relay always broadcasts BOOTREPLY packets. To restore the default, use the **no** form of this command.

broadcast-flag policy{ check}

no broadcast-flag policy { check }

| Syntax Description | check                                                                                | Checks the broadcast flag in packets.             |   |
|--------------------|--------------------------------------------------------------------------------------|---------------------------------------------------|---|
|                    | unicast-always                                                                       | Sets the broadcast-flag policy to unicast-always. |   |
| Command Default    | Relay agent always broadc                                                            | asts DHCP IPv4 packets to a client.               |   |
| Command Modes      | DHCP IPv4 relay profile configuration                                                |                                                   |   |
| Command History    | Release                                                                              | Modification                                      |   |
|                    | Release 3.7.0                                                                        | This command was introduced.                      | — |
|                    | Release 4.2.0                                                                        | This command was supported for BNG.               |   |
| Usage Guidelines   | No specific guidelines imp                                                           | act the use of this command.                      |   |
| Task ID            | Task ID                                                                              | Operations                                        |   |
|                    | ip-services                                                                          | read, write                                       |   |
| Examples           | RP/0/0/CPU0:router# <b>cor</b><br>RP/0/0/CPU0:router(cont<br>RP/0/0/CPU0:router(cont |                                                   |   |

4.3.x

**Related Commands** 

| Command                                              | Description                                                                                                    |
|------------------------------------------------------|----------------------------------------------------------------------------------------------------|
| dhcp ipv4, on page 13                                | Enables DHCP for IPv4 and enters<br>DHCP IPv4 configuration mode.                                                                                 |
| helper-address, on page 34                           | Configures the DHCP relay agent<br>to relay packets to a specific DHCP<br>server.                                                                 |
| relay information check, on page 50                  | Configures a DHCP server to<br>validate the relay agent information<br>option in forwarded BOOTREPLY<br>messages.                                 |
| relay information option, on page 52                 | Enables the system to insert a<br>DHCP relay agent information<br>option in forwarded<br>BOOTREQUEST messages to a<br>DHCP server.                |
| relay information option allow-untrusted, on page 54 | Configures the DHCP component<br>to not drop BOOTREQUEST<br>messages that have the relay<br>information option set and the<br>giaddr set to zero. |
| relay information policy, on page 56                 | Configures how a relay agent<br>processes BOOTREQUEST<br>messages that already contain a<br>relay information option.                             |

## clear dhcp ipv6 binding

To delete automatic client bindings from the Dynamic Host Configuration Protocol (DHCP) for IPv6 binding table, use the **clear ipv6 dhcp binding** command in EXEC mode.

clear dhcp ipv6 binding [ ipv6-address ]

| Syntax Description     | ipv6-address                                                                                                    | (Optional) Address of a DHCP for an IPv6 client.                                                                                                    |  |
|------------------------|----------------------------------------------------------------------------------------------------|----------------------------------------------------------------------------------------------------|--|
|                        | ·                                                                                                    | This argument must be in the form documented in RFC 2373 where the address is specified in hexadecimal using 16-bit values between colons.                                                                                                    |  |
| Command Default        | No default behavio                                                                                                    | or or values                                                                                                    |  |
| Command Modes          | EXEC mode                                                                                                    |                                                                                                    |  |
| <b>Command History</b> | Release                                                                                                    | Modification                                                                                                    |  |
|                        | Release 3.4.0                                                                                                    | This command was introduced.                                                                                                    |  |
| Usage Guidelines       | The clear ipv6 dh                                                                                                    | <b>cp binding</b> command is used as a server function.                                                                                                    |  |
|                        | A binding table entry on the DHCP for IPv6 server is automatically:                                                                                                    |                                                                                                    |  |
|                        | • Created whenever a prefix is delegated to a client from the configuration information pool                                                                                                    |                                                                                                    |  |
|                        | • Updated when the client renews, rebinds, or confirms the prefix delegation                                                                                                    |                                                                                                    |  |
|                        | • Deleted when the client releases all the prefixes in the binding voluntarily, all prefixes' valid lifetimes have expired, or an administrator runs the <b>clear ipv6 dhcp binding</b> command. |                                                                                                    |  |
|                        | the binding for the                                                                                                    | <b>hcp binding</b> command is used with the optional <i>ipv6-address</i> argument specified, only specified client is deleted. If the <b>clear ipv6 dhcp binding</b> command is used without the ment, then all automatic client bindings are deleted from the DHCP for IPv6 binding table. |  |
| Task ID                |                                                                                                    |                                                                                                    |  |
| Task ID                | Task ID                                                                                                    | Operations                                                                                                    |  |

### **Examples** The following example specifies DHCP for IPv6 binding database agent parameters:

RP/0/0/CPU0:router# clear dhcp ipv6 binding

#### **Related Commands**

| Command                             | Description                                                  |
|-------------------------------------|--------------------------------------------------------------|
| show dhcp ipv6 database, on page 68 | Displays the DHCP for the IPv6 binding database information. |

### database

To configure a Dynamic Host Configuration Protocol (DHCP) for IPv6 binding database agent, use the **database** command in DHCP IPv6 configuration mode. To delete the database agent, use the **no** form of this command.

database agent-URL [write-delay seconds] [timeout seconds]

no database agent-URL

| Syntax Description | agent-URL           | A Flash, NVRAM, FTP, TFTP, or Remote Copy Protocol (RCP) uniform resource locator.                                                            |
|--------------------|---------------------|----------------------------------------------------------------------------------------------------|
|                    | write-delay seconds | (Optional) How often (in seconds) DHCP for IPv6 sends database updates.<br>The default is 300 seconds. The minimum write delay is 60 seconds. |
|                    | timeout seconds     | (Optional) Length of time, in seconds, the router waits for a database transfer.                                                              |

| Command Default | Write-delay default is 300 seconds |
|-----------------|------------------------------------|
|                 | Timeout default is 300 seconds.    |

#### **Command Modes** DHCP IPv6 configuration

| <b>Command History</b> | Release       | Modification                 |
|------------------------|---------------|------------------------------|
|                        | Release 3.4.0 | This command was introduced. |

**Usage Guidelines** The **database** command specifies DHCP for IPv6 binding database agent parameters. The user may configure multiple database agents.

The **write-delay** keyword specifies how often, in seconds, that DHCP sends database updates. By default, DHCP for IPv6 server waits 300 seconds before sending any database changes.

The **timeout** keyword specifies how long, in seconds, the router waits for a database transfer. Infinity is defined as 0 seconds, and transfers that exceed the timeout period are aborted. By default, the DHCP for IPv6 server waits 300 seconds before aborting a database transfer. When the system is going to reload, there is no transfer timeout so that the binding table can be stored completely.

 Task ID
 Operations

 ip-services
 read, write

Cisco IOS XR IP Addresses and Services Command Reference for the Cisco XR 12000 Series Router, Release

4.3.x

#### **Examples** The following example specifies DHCP for IPv6 binding database agent parameters:

```
RP/0/0/CPU0:router# configure
RP/0/0/CPU0:router(config)# dhcp ipv6
RP/0/0/CPU0:router(config-dhcpv6)# database tftp://10.0.0.1/dhcp-binding
```

#### **Related Commands**

| Command                             | Description                                                                                                |
|-------------------------------------|----------------------------------------------------------------------------------------------------|
| dhcp ipv6, on page 24               | Enables Dynamic Host Configuration Protocol<br>(DHCP) for IPv6 and enters DHCP IPv6 configuration<br>mode. |
| interface (DHCP), on page 36        | Enables DHCP for IPv6 on an interface.                                                                     |
| show dhcp ipv6 database, on page 68 | Displays the DHCP for the IPv6 binding database information.                                               |

# destination (DHCP IPv6)

To specify a destination address to which client messages are forwarded and to enable Dynamic Host Configuration Protocol (DHCP) for IPv6 relay service on the interface, use the **destination** command in DHCP IPv6 interface relay configuration mode. To remove a relay destination on the interface or delete an output interface for a destination, use the **no** form of this command.

destination ipv6 address interface-path-id

no destination ipv6 address

| Syntax Description | ipv6 address<br>address                                                                               |                                                                     | in the form documented in RFC 2373, where the address is specified in using 16-bit values between colons.                                                                                                 |  |  |
|--------------------|----------------------------------------------------------------------------------------------------|---------------------------------------------------------------------|----------------------------------------------------------------------------------------------------|--|--|
|                    | interface-path-id                                                                                     | ical interface instance or a virtual interface instance as follows: |                                                                                                    |  |  |
|                    |                                                                                                    | •                                                                   | l interface instance. Naming notation is <i>rack/slot/module/port</i> and a slash values is required as part of the notation.                                                                             |  |  |
|                    |                                                                                                    | ° rai                                                               | ck: Chassis number of the rack.                                                                                                    |  |  |
|                    |                                                                                                    | ° slc                                                               | ot: Physical slot number of the modular services card or line card.                                                                                                    |  |  |
|                    |                                                                                                    | • <i>mc</i><br>0.                                                   | odule: Module number. A physical layer interface module (PLIM) is always                                                                                                    |  |  |
|                    | • port: Physical port number of the interface.                                                        |                                                                     |                                                                                                    |  |  |
|                    |                                                                                                    | Note                                                                | In references to a Management Ethernet interface located on a route processor card, the physical slot number is alphanumeric (RP0 or RP1) and the module is CPU0. Example: interface MgmtEth0/RP1/CPU0/0. |  |  |
|                    |                                                                                                    | • Virtual i                                                         | interface instance. Number range varies depending on interface type.                                                                                                    |  |  |
|                    | For more information about the syntax for the router, use the question mark (?) online help function. |                                                                     |                                                                                                    |  |  |
|                    |                                                                                                    |                                                                     |                                                                                                    |  |  |
| Command Default    | Relay function is                                                                                     | disabled and th                                                     | here is no relay destination on the interface.                                                                                                    |  |  |
| Command Modes      | DHCP IPv6 interf                                                                                      | face relay confi                                                    | guration                                                                                                    |  |  |

**Command Modes** DHCP IPv6 interface relay configuration

| <b>Command History</b> | Release       | Modification                         |
|------------------------|---------------|--------------------------------------|
|                        | Release 3.4.0 | This command was introduced.         |
|                        | Release 4.1.0 | Support for DHCP IPv6 relay service. |

Cisco IOS XR IP Addresses and Services Command Reference for the Cisco XR 12000 Series Router, Release

4.3.x

#### **Usage Guidelines**

The **destination** command specifies a destination address to which client messages are forwarded and enables DHCP for IPv6 relay service on the interface. When relay service is enabled on an interface, a DHCP for IPv6 message received on that interface is forwarded to all configured relay destinations. The incoming DHCP for IPv6 message may have come from a client on that interface, or it may have been relayed by another relay agent.

The relay destination can be a unicast address of a server or another relay agent, or it may be a multicast address. There are the following two types of relay destination addresses:

- A link-scoped unicast or multicast IPv6 address, for which a user must specify an output interface
- A global unicast IPv6 address, for which a user can specify an output interface for this kind of address.
- A global or site-scope multicast IPv6 address, for which a user can specify an output interface for this kind of address if 'mhost ipv6 default-interface' is specified.

If no output interface is configured for a destination, the output interface is determined by routing tables. In this case, it is recommended that a unicast or multicast routing protocol be running on the router.

Multiple destinations can be configured on one interface, and multiple output interfaces can be configured for one destination. When the relay agent relays messages to a multicast address, it sets the hop limit field in the IPv6 packet header to 32.

Unspecified, loopback, and node-local multicast addresses are not acceptable as the relay destination. If any one of them is configured, the message "Invalid destination address" is displayed.

Note that it is not necessary to enable the relay function on an interface for it to accept and forward an incoming relay reply message from servers. By default, the relay function is disabled, and there is no relay destination on an interface. The **no** form of the command removes a relay destination on an interface or deletes an output interface for a destination. If all relay destinations are removed, the relay service is disabled on the interface.

The DHCP for IPv6 client, server, and relay functions is mutually exclusive on an interface. When one of these functions is already enabled and a user tries to configure a different function on the same interface, one of the following messages is displayed: "Interface is in DHCP client mode," "Interface is in DHCP server mode," or "Interface is in DHCP relay mode."

| Task ID          | Task ID                                                                                                    | Operations                             |
|------------------|----------------------------------------------------------------------------------------------------|----------------------------------------|
|                  | ip-services                                                                                                    | read, write                            |
|                  |                                                                                                    |                                        |
| Examples         | The following is an example of the <b>d</b>                                                                     | stination command on an interface:     |
|                  | RP/0/0/CPU0:router(config)# <b>dhcg</b><br>RP/0/0/CPU0:router(config-dhcpv6<br>RP/0/0/CPU0:router(config-dhcpv6 | )# interface tenGigE 0/5/0/0 relay     |
| Related Commands | Command                                                                                                    | Description                            |
|                  | interface (DHCP), on page 36                                                                                    | Enables DHCP for IPv6 on an interface. |

# dhcp ipv4

|                             |                                                                                              | otocol (DHCP) for IPv4 and to enter DHCP IPv4 configuration<br>bal Configuration mode. To disable DHCP for IPv4 and exit the<br>o form of this command. |
|-----------------------------|----------------------------------------------------------------------------------------------|----------------------------------------------------------------------------------------------------|
|                             | dhcp ipv4                                                                                    |                                                                                                    |
|                             | no dhcp ipv4                                                                                 |                                                                                                    |
| Syntax Description          | This command has no keywords or argum                                                        | ents.                                                                                                    |
| Command Modes               | None                                                                                         |                                                                                                    |
| Command Modes               | Global Configuration mode                                                                    |                                                                                                    |
| Command History             | Release                                                                                      | Modification                                                                                                    |
|                             | Release 3.7.0                                                                                | This command was introduced.                                                                                                    |
| Usage Guidelines<br>Task ID | Use the <b>dhcp ipv4</b> command to enter DH                                                 |                                                                                                    |
|                             | Task ID                                                                                      | Operations                                                                                                    |
| Examples                    | ip-services<br>This example shows how to enable DHCP<br>RP/0/0/CPU0:router# <b>dhcp ipv4</b> | for IPv4:                                                                                                    |

RP/0/0/CPU0:router# **dncp 1pv4** RP/0/0/CPU0:router(config-dhcpv4)#

## show dhcp ipv4 client

To display DHCP client binding information, use the show dhcp ipv4 client command in EXEC mode.

show dhcp ipv4 client <interfaceName> [detail] [debug]

| tax Description       | interfaceName                                                                                                    | Displays the DHCP IPv4 address of the specified interface.                                                                                                    |
|-----------------------|----------------------------------------------------------------------------------------------------|----------------------------------------------------------------------------------------------------|
|                       | detail                                                                                                    | (Optional) Specifies detailed results.                                                                                                    |
|                       | debug                                                                                                    | (Optional) Displays internal debugging information.                                                                                                    |
| nmand Default         | No default behavior or va                                                                                                    | lues                                                                                                    |
| mand Modes            | EXEC mode                                                                                                    |                                                                                                    |
| nmand History         | Release                                                                                                    | Modification                                                                                                    |
|                       | Release 5.2.0                                                                                                    | This command was introduced.                                                                                                    |
| ge Guidelines         |                                                                                                    | client command to display the DHCP IPv4 for the specified client.                                                                                                    |
| -                     |                                                                                                    |                                                                                                    |
| -                     | Use the show dhcp ipv4                                                                                                    | client command to display the DHCP IPv4 for the specified client.                                                                                                    |
|                       | Use the show dhcp ipv4<br>Task ID<br>IP-Services                                                                                                    | client command to display the DHCP IPv4 for the specified client.           Operations           read   nows how to display DHCP IPv4 binding information: dhcp ipv4 client                                                                           |
|                       | Use the show dhcp ipv4<br>Task ID<br>IP-Services<br>The following example sl<br>RP/0/0/CPU0:ios#show                                                           | client command to display the DHCP IPv4 for the specified client.          Operations         read         nows how to display DHCP IPv4 binding information:         dhcp ipv4 client         81 UTC         IP Address       Binding State          |
| ge Guidelines<br>< ID | Use the show dhcp ipv4<br>Task ID<br>IP-Services<br>The following example sl<br>RP/0/0/CPU0:ios#show of<br>Mon May 6 16:35:32.55<br>Interface name<br>Time Rem | client command to display the DHCP IPv4 for the specified client.          Operations         read         hows how to display DHCP IPv4 binding information:         dhcp ipv4 client         Binding State         IP Address         Binding State |

RP/0/0/CPU0:ios#show dhcp ipv4 client detail Mon May 6 16:35:56.579 UTC \_\_\_\_\_ Client Interface name : MgmtEth0\_0\_CPU0\_0 Client Interface handle : 0x1280 Client Interface VRF name : default : 000c.292f.950e Client ChAddr Client ID : MgmtEth0 0 CPU0 0 Client State : BOUND Client IP Address (Dhcp) Client IP Address (Dhcp) : 192.168.190.130 Client IP Address Mask : 255.255.255.0 Client Lease Time Allocated : 1800 secs (00:30:00) Client Lease Time Remaining : 1664 secs (00:27:44) Client Selected Server Addr : 192.168.190.254 RP/0/0/CPU0:ios# RP/0/0/CPU0:ios#show dhcp ipv4 client binding detail ? Ethernet/IEEE 802.3 interface(s) MqmtEth debug Show detailed debug level client binding information Output Modifiers <cr> RP/0/0/CPU0:ios#show dhcp ipv4 client detail debug Mon May 6 16:36:43.836 UTC Client Interface name : MgmtEth0\_0\_CPU0\_0 Client Interface handle : 0x1280 Client Interface VRF name : default Client ChAddr : 000c.292f.950e Client ID : MgmtEth0 0 CPU0 0 : BOUND Client State Client IP Address (Dhcp) : 192.168.190.130 : 255.255.255.0 : 1800 secs (00:30:00) Client IP Address Mask Client Lease Time Allocated Client Lease Time Remaining : 1617 secs (00:26:57) Client Selected Server Addr : 192.168.190.254 Client Interface VRF id : 0x6000000 Client Interface VRF Table id : 0xe0000000 : 0xa7f : 0x2 (T1 RENEW TIMER) Client XID Client Timers Running Client Renew Time Allocated : 900 secs (00:15:00) Client Renew Time Adjusted : 900 secs (00:15:00) Client Rebind Time Allocated : 1575 secs (00:26:15) Client Rebind Time Adjusted : 1575 secs (00:26:15) Client Checkpoint object id : 0x80002fd8 Client IPv4 MA configured : TRUE \_\_\_\_\_ RP/0/0/CPU0:ios# RP/0/0/CPU0:ios#show dhcp ipv4 client mgmtEth 0/0/CPU0/0 Mon May 6 16:49:54.382 UTC Interface name IP Address Binding State Lease Time Rem \_\_\_\_\_ -----MgmtEth0 0 CPU0 0 192.168.190.130 BOUND 1727 secs (00:28:47) RP/0/0/CPU0:ios#

### show dhcp ipv4 client statistics

To display DHCP client statistical information, use the **show dhcp ipv4 client statistics** command in EXEC mode.

show dhcp ipv4 client <interfaceName> statistics

| Syntax Description | interfaceName                                                                     | Displays the DHCP IPv4 statistical information of the specified int | erface. |
|--------------------|-----------------------------------------------------------------------------------|---------------------------------------------------------------------|---------|
|                    | statistics                                                                        | Applies a statistics template and enable statistics collection.     |         |
| Command Default    | No default behavior or values                                                     |                                                                     |         |
| Command Modes      | EXEC mode                                                                         |                                                                     |         |
| Command History    | Release                                                                           | Modification                                                        |         |
|                    | Release 5.2.0                                                                     | This command was introduced.                                        |         |
| Task ID            | Task ID                                                                           | Operations                                                          |         |
|                    | IP-Services                                                                       | read                                                                |         |
| Examples           |                                                                                   | s how to display the DHCP IPv4 statistics information:              |         |
|                    | Mon May 6 16:49:46.402 t                                                          | ЧТС<br>                                                             |         |
|                    | Client Interface name<br>Client State                                             |                                                                     |         |
|                    | TOTAL STAT                                                                        |                                                                     |         |
|                    | DISCOVERS SENT<br>OFFERS SENT<br>OFFERS RECEIVED<br>ACKS RECEIVED<br>RELEASE SENT | : 1<br>: 1<br>: 1<br>: 1<br>: 1                                     |         |

| IPV4_MA<br>IPV4_MA | SENT TO IM<br>CFG SENT<br>CFG SUCCESS<br>TIMER STARTED | :<br>: | 1<br>1 |
|--------------------|--------------------------------------------------------|--------|--------|
|                    | TIMER STARTED                                          |        |        |
|                    | TIMER STARTED                                          |        |        |
|                    | TIMER STARTED                                          |        |        |
|                    | TIMER STOPPED                                          |        |        |
|                    | TIMER STOPPED                                          |        |        |
|                    | TIMER STOPPED                                          |        |        |
| LEASE              | TIMER STOPPED                                          | :      | х      |
|                    | ERROR COUNTERS                                         |        |        |
| OFFERS             | IGNORED<br>IGNORED<br>SENT                             |        |        |

## clear dhcp ipv4 client

To clear the DHCP client binding information configured on a given interface and set the binding information again, use the **clear dhcp ipv4 client** command in EXEC mode.

clear dhcp ipv4 client <interfaceName>

| Syntax Description | interfaceName                                                                                                    | Clears and r                             | estarts the DHCP IPv4  | information of the specified interface. |
|--------------------|----------------------------------------------------------------------------------------------------|------------------------------------------|------------------------|-----------------------------------------|
| Command Default    |                                                                                                    |                                          |                        |                                         |
| Command Default    | No default behavior or value                                                                                                    | S                                        |                        |                                         |
| Command Modes      | EXEC mode                                                                                                    |                                          |                        |                                         |
| Command History    | Release                                                                                                    | N                                        | Iodification           |                                         |
|                    | Release 5.2.0                                                                                                    | Т                                        | his command was intro  | oduced.                                 |
| Usage Guidelines   | Use the <b>clear dhcp ipv4 clie</b> interface.                                                                                         | <b>nt</b> command to cle                 | ar the DHCP client bin | ding information for the specified      |
| Task ID            | Task ID                                                                                                    |                                          | Operations             |                                         |
|                    | IP-Services                                                                                                    |                                          | Execution              |                                         |
| Examples           | The following example show<br>RP/0/0/CPU0:ios#clear dh<br>Fri Jun 6 08:24:14.558<br>RP/0/0/CPU0:ios#show dhc<br>Fri Jun 6 08:24:17.377 | cp ipv4 client m<br>UTC<br>p ipv4 client | •                      | nformation:                             |
|                    | Interface name                                                                                                    | IP Address                               | Binding State          | Lease Time Rem                          |
|                    | MgmtEth0/0/CPU0/0                                                                                                    | 11.11.11.5                               |                        | 3598 secs (00:59:58)                    |
|                    | RP/0/0/CPU0:ios#show dhc<br>Fri Jun 6 08:24:19.397                                                                                     |                                          | mtEth 0/0/CPU0/0 st    | atistics                                |
|                    | Client Interface name                                                                                                    |                                          |                        |                                         |
|                    | CLIENT COUNTER(s)                                                                                                    |                                          |                        |                                         |
|                    | Num discovers sent<br>Num requests sent                                                                                                | :                                        | 1<br>1                 |                                         |

Num releases sent:1Num offers received:1Num acks received:1

## clear dhcp ipv4 client statistics

To clear DHCP client binding statistics information for a given interface, use the **clear dhcp ipv4 client statistics** command in EXEC mode.

clear dhcp ipv4 client <interfaceName> statistics

| x Description      | interfaceName                                                                                                    | DHCP IPv4 client enabled interface.                                                                                                    |
|--------------------|----------------------------------------------------------------------------------------------------|----------------------------------------------------------------------------------------------------|
|                    | statistics                                                                                                    | Clears DHCP IPv4 statistical information for the specified interfac                                                                                                    |
| nand Default       | No default behavior or values                                                                                                    |                                                                                                    |
| nand Modes         | EXEC mode                                                                                                    |                                                                                                    |
| nand History       | Release                                                                                                    | Modification                                                                                                    |
|                    | Release 5.2.0                                                                                                    | This command was introduced.                                                                                                    |
| e Guidelines       | Use the <b>clear dhcp ipv4 client</b> for the specified interface.                                                                                                    | statistics command to clear the DHCP client binding statistics informati                                                                                                    |
| e Guidelines<br>ID |                                                                                                    | statistics command to clear the DHCP client binding statistics informat Operations                                                                                                    |
|                    | for the specified interface.                                                                                                    |                                                                                                    |
|                    | for the specified interface.          Task ID         IP-Services         The following example shows H         RP/0/0/CPU0:ios#show dhcp                                                                                                    | Operations         Execution         now to clear the DHCP client binding statistics information:         ipv4 client mgmtEth 0/0/CPU0/0 statistics                                                                                              |
| ĪD                 | for the specified interface.          Task ID         IP-Services         The following example shows H         RP/0/0/CPU0:ios#show dhcp         Fri Jun 6 08:23:04.822 UT                                                                                    | Operations         Execution         now to clear the DHCP client binding statistics information:         ipv4 client mgmtEth 0/0/CPU0/0 statistics                                                                                              |
| ĪD                 | for the specified interface.          Task ID         IP-Services         The following example shows H         RP/0/0/CPU0:ios#show dhcp                                                                                                    | Operations         Execution         now to clear the DHCP client binding statistics information:         ipv4 client mgmtEth 0/0/CPU0/0 statistics         c         : MgmtEth0/0/CPU0/0                                                        |
| ĪD                 | for the specified interface.          Task ID         IP-Services         The following example shows H         RP/0/0/CPU0:ios#show dhcp         Fri Jun 6 08:23:04.822 UT         Client Interface name                                                      | Operations         Execution         now to clear the DHCP client binding statistics information:         ipv4 client mgmtEth 0/0/CPU0/0 statistics         c         : MgmtEth0/0/CPU0/0         VALUE                                          |
| ĪD                 | for the specified interface.          Task ID         IP-Services         The following example shows H         RP/0/0/CPU0:ios#show dhcp         Fri Jun 6 08:23:04.822 UT         Client Interface name         CLIENT COUNTER(s)         Num discovers sent | Operations         Execution         now to clear the DHCP client binding statistics information:         ipv4 client mgmtEth 0/0/CPU0/0 statistics                                                                                              |
| ĪD                 | for the specified interface.<br>Task ID<br>IP-Services<br>The following example shows H<br>RP/0/0/CPU0:ios#show dhcp<br>Fri Jun 6 08:23:04.822 UT<br>Client Interface name<br>CLIENT COUNTER(s)<br>Num discovers sent<br>Num requests sent                     | Operations         Execution         now to clear the DHCP client binding statistics information:         ipv4 client mgmtEth 0/0/CPU0/0 statistics         :       MgmtEth0/0/CPU0/0         .       VALUE         :       11         :       3 |
| ĪD                 | for the specified interface.          Task ID         IP-Services         The following example shows H         RP/0/0/CPU0:ios#show dhcp         Fri Jun 6 08:23:04.822 UT         Client Interface name         CLIENT COUNTER(s)         Num discovers sent | Operations         Execution         now to clear the DHCP client binding statistics information:         ipv4 client mgmtEth 0/0/CPU0/0 statistics                                                                                              |

RP/0/0/CPU0:ios#clear dhcp ipv4 client mgmtEth 0/0/CPU0/0 statistics Fri Jun 6 08:23:11.852 UTC RP/0/0/CPU0:ios#show dhcp ipv4 client mgmtEth 0/0/CPU0/0 statistics Fri Jun 6 08:23:13.682 UTC : MgmtEth0/0/CPU0/0 Client Interface name \_\_\_\_\_ CLIENT COUNTER(s) 1 VALUE \_\_\_\_\_ \_\_\_\_\_ RP/0/0/CPU0:ios#show dhcp ipv4 client Fri Jun 6 08:23:16.862 UTC Interface name IP Address Binding State Lease Time Rem BOUND \_\_\_\_\_ \_\_\_\_\_ \_\_\_\_\_ MgmtEth0/0/CPU0/0 11.11.11.5 3562 secs (00:59:22)

| Related | Commands |
|---------|----------|
|---------|----------|

| Command                                      | Description                                 |
|----------------------------------------------|---------------------------------------------|
| show dhep ipv4 client statistics, on page 16 | Displays the statistics of the DHCP client. |
| show dhep ipv4 client, on page 14            | Displays DHCP IPv4 client information.      |

## show tech support dhcp ipv4 client

To retrieve the DHCP client show tech support information, use the **show tech dhcp ipv4 client** command in EXEC mode.

show tech-support dhcp ipv4 client <show-tech-options>

| Syntax Description | show-tech-options                                                                                                    | Displays the DHCP IPv4 client show tech-support options.                                                                                                    |
|--------------------|----------------------------------------------------------------------------------------------------|----------------------------------------------------------------------------------------------------|
| Command Default    | No default behavior or values                                                                                                    |                                                                                                    |
| Command Modes      | EXEC mode                                                                                                    |                                                                                                    |
| Command History    | Release                                                                                                    | Modification                                                                                                    |
|                    | Release 5.2.0                                                                                                    | This command was introduced.                                                                                                    |
| Usage Guidelines   | Use the <b>show tech-support d</b><br>specified interface.                                                                                                    | hcp ipv4 client command to retrieve the DHCP show-tech options for the                                                                                                    |
| Task ID            | Task ID                                                                                                    | Operations                                                                                                    |
|                    | IP-Services                                                                                                    | Execution                                                                                                    |
| Examples           | RP/0/0/CPU0:ios#show tec                                                                                                    | how to clear the DHCP client binding statistics information:                                                                                                    |
|                    | terminal Send output t<br>RP/0/0/CPU0:ios#show tech<br>WORD Send to fil<br>bootflash: Send to dos<br>disk0: Send to dis<br>disk0a: Send to dis<br>disk1: Send to dis<br>ftp: Send to ftp<br>nvram: Send to nvr | tflash: file system(cisco-support)<br>k0: file system(cisco-support)<br>k0a: file system(cisco-support)<br>k1: file system(cisco-support)<br>k1a: file system(cisco-support)<br>: file system(cisco-support)<br>am: file system(cisco-support) |
|                    | tftp: Send to tft<br>RP/0/0/CPU0:ios#show tech<br>WORD disk0: disk0a:                                                                                                    | <pre>: file system(cisco-support) p: file system(cisco-support) -support dhcp ipv4 client file disk0? -support dhcp ipv4 client file disk0:/dhcpv4-client-showtech.tgz</pre>                                                                   |

#### **Related Commands**

| Command                                      | Description                                 |
|----------------------------------------------|---------------------------------------------|
| show dhcp ipv4 client, on page 14            | Displays DHCP IPv4 client information.      |
| show dhcp ipv4 client statistics, on page 16 | Displays the statistics of the DHCP client. |

### dhcp ipv6

To enable Dynamic Host Configuration Protocol (DHCP) for IPv6 and to enter DHCP IPv6 configuration mode, use the **dhcp ipv6** command in Global Configuration mode. To disable the DHCP for IPv6, use the **no** form of this command.

dhcp ipv6 no dhcp ipv6

- **Syntax Description** This command has no keywords or arguments.
- **Command Modes** Global Configuration mode

| <b>Command History</b> | Release       | Modification                        |
|------------------------|---------------|-------------------------------------|
|                        | Release 3.6.0 | This command was introduced.        |
|                        | Release 4.3.0 | This command was supported for BNG. |

#### **Usage Guidelines**

| Task ID | Task ID     | Operations  |
|---------|-------------|-------------|
|         | ip-services | read, write |

**Examples** 

This example shows how to enable DHCP for IPv6:

RP/0/0/CPU0:router(config) # dhcp ipv6 RP/0/0/CPU0:router(config-dhcpv6) #

#### **Related Commands**

| 5 | Command              | Description                                                                                                    |
|---|----------------------|----------------------------------------------------------------------------------------------------|
|   | database, on page 8  | Configures a Dynamic Host Configuration Protocol (DHCP) for IPv6 binding database agent.                              |
|   | distance, on page 26 | Specifies an administrative distance for Dynamic Host<br>Configuration Protocol (DHCP) for IPv6 Prefix<br>Delegation. |

Cisco IOS XR IP Addresses and Services Command Reference for the Cisco XR 12000 Series Router, Release

4.3.x

| Command                      | Description                                                                                                    |
|------------------------------|----------------------------------------------------------------------------------------------------|
| pool (DHCP IPv6), on page 44 | Configures a Dynamic Host Configuration Protocol<br>(DHCP) for the IPv6 server configuration information<br>pool and enters DHCP for IPv6 pool configuration<br>mode. |

### distance

|                              |                                                                                                    | e for Dynamic Host Configuration Protocol (DHCP) for IPv6 Prefix<br>and in DHCP IPv6 configuration mode. To delete an administrative<br>nmand. |
|------------------------------|----------------------------------------------------------------------------------------------------|----------------------------------------------------------------------------------------------------|
|                              | distance administrative distance                                                                           |                                                                                                    |
|                              | no distance administrative distance                                                                        |                                                                                                    |
| Syntax Description           | administrative distanc e                                                                                   | User defined distance. The range is 1 to 255.                                                                                                  |
| Command Default              | administrative distance : 1                                                                                |                                                                                                    |
| Command Modes                | DHCP IPv6 configuration                                                                                    |                                                                                                    |
| <b>Command History</b>       | Release                                                                                                    | Modification                                                                                                    |
|                              | Release 3.4.0                                                                                              | This command was introduced.                                                                                                    |
| Usage Guidelines<br>Task ID  | No specific guidelines impact the us                                                                       | e of this command.                                                                                                    |
|                              | ip-services                                                                                                | read, write                                                                                                    |
| Examples<br>Polated Commande | The following is an example of settin<br>RP/0/0/CPU0:router(config) # dh<br>RP/0/0/CPU0:router(config-dhcp | v6)# distance 200                                                                                                    |
| Related Commands             | Command                                                                                                    | Description                                                                                                    |
|                              | dhcp ipv6, on page 24                                                                                      | Enables Dynamic Host Configuration Protocol<br>(DHCP) for IPv6 and enters DHCP IPv6 configuration<br>mode.                                     |

### dns-server

|                    | (DHCP) for IPv6 c  | ain Name System (DNS) IPv6 servers available to a Dynamic Host Configuration Protocol lient, use the <b>dns-server</b> command in an appropriate configuration mode. To remove the e the <b>no</b> form of this command. |
|--------------------|--------------------|----------------------------------------------------------------------------------------------------|
|                    | dns-server ipv6-ad | ldress                                                                                                    |
|                    | no dns-server ipvo | í-address                                                                                                    |
| Syntax Description | ipv6-address       | IPv6 address of a DNS server.                                                                                                    |
|                    |                    | This argument must be in the form documented in RFC 2373, where the address is specified in hexadecimal using 16-bit values between colons.                                                                              |
| Command Default    | When a DHCP for    | IPv6 pool is first created, no DNS IPv6 servers are configured.                                                                                                    |
| Command Modes      |                    |                                                                                                    |
| Command History    | Release            | Modification                                                                                                    |
|                    | Release 3.4.0      | This command was introduced.                                                                                                    |
| Usage Guidelines   | -                  | Vame System (DNS) server addresses can be configured by issuing this command multiple ses do not overwrite old addresses.                                                                                                |
| Task ID            | Task ID            | Operations                                                                                                    |
|                    | ip-services        | read, write                                                                                                    |
| Examples           | This is an example | of setting the DNS server name using the <b>dns-server</b> command:                                                                                                    |
|                    |                    | <pre>ser(config)# dhcp ipv6 pool pool1 ser(config-dhcpv6-pool)# dns-server 10:10::10</pre>                                                                                                    |

## domain-name (DHCP IPv6 pool)

To configure a domain name for a Dynamic Host Configuration Protocol (DHCP) for IPv6 client, use the **domain-name** command in an appropriate configuration mode. To remove the domain name, use the **no** form of this command.

domain-name domain

no domain-name

| Syntax Description | domain                | Specifies the domain name string to be used by the client.                                                                                                    |
|--------------------|-----------------------|----------------------------------------------------------------------------------------------------|
| Command Default    | When a DHCP for I     | Pv6 pool is first created, no domain name for clients is configured.                                                                                                    |
| Command Modes      | DHCP IPv6 pool co     | nfiguration                                                                                                    |
| Usage Guidelines   | 1                     | ame System (DNS) domain names can be configured by issuing the <b>domain-name</b> imes. The new domain name does not overwrite existing domain names.                                 |
|                    |                       | defined in DHCP IPv6 server profile and DHCP IPv6 server profile class configuration. rs are defined in the class scope, then the values defined in the class scope takes precedence. |
| Task ID            | Task ID               | Operations                                                                                                    |
|                    | ip-services           | read, write                                                                                                    |
| Examples           | This is an example of | of how to configure a DHCP IPv6 domain name using the <b>domain-name</b> command:                                                                                                    |
|                    |                       | er(config)# <b>dhcp ipv6 pool pool1</b><br>er(config-dhcpv6-pool)# <b>domain-name howie.com</b>                                                                                       |

# duid

|                             |                                                                     | hic Host Configuration Protocol (DHCP) the unique identification (DUID) on a specified command in DHCP IPv6 configuration mode. To delete an administrative distance, use ommand.                                         |
|-----------------------------|---------------------------------------------------------------------|----------------------------------------------------------------------------------------------------|
|                             | duid duid name                                                      |                                                                                                    |
|                             | no duid duid name                                                   |                                                                                                    |
| Syntax Description          | duid name                                                           | IPv6 DHCP unique identifier (DUID) in hex format. The length of DUID word should be even.                                                                                                    |
| Command Default             | DUID-LL as defined                                                  | l in Section 9.4 of RFC3315                                                                                                    |
| Command Modes               | DHCP IPv6 configu                                                   | ration                                                                                                    |
| Command History             | Release                                                             | Modification                                                                                                    |
|                             | Release 3.4.0                                                       | This command was introduced.                                                                                                    |
| Usage Guidelines<br>Task ID | Use the <b>duid</b> comma<br>this command to rest<br><b>Task ID</b> | and to configure the DHCP unique identifier on a specified device. Use the <b>no</b> form of tore the default.                                                                                                    |
|                             | ip-services                                                         | read, write                                                                                                    |
| Examples                    | 000200000090CC0                                                     | example of how to create an IPv6 DHCP unique identifier (DUID) of<br>084D303000912 using the <b>duid</b> command:<br>r(config) # <b>dhcp ipv6</b><br>r(config-dhcpv6) # <b>duid</b> 0002000000000000000000000000000000000 |

#### **Related Commands**

| Command               | Description                                                                                                |
|-----------------------|----------------------------------------------------------------------------------------------------|
| dhcp ipv6, on page 24 | Enables Dynamic Host Configuration Protocol<br>(DHCP) for IPv6 and enters DHCP IPv6 configuration<br>mode. |

### giaddr policy

To configure how Dynamic Host Configuration Protocol (DHCP) IPv4 Relay processes BOOTREQUEST packets that already contain a nonzero giaddr attribute, use the **giaddr policy** command in DHCP IPv4 profile relay configuration submode. To restore the default giaddr policy, use the **no** form of this command.

giaddr policy {replace| drop}

no giaddr policy {replace| drop}

| Syntax Description          |                            |                                                                                                    |
|-----------------------------|----------------------------|----------------------------------------------------------------------------------------------------|
| Syntax Description          | replace                    | Replaces the existing giaddr value with a value that it generates.                                                                |
|                             | drop                       | Drops the packet that has an existing nonzero giaddr value.                                                                       |
| Command Default             | DHCP IPv4 relay ret value. | ains the existing nonzero giaddr value in the DHCP IPv4 packet received from a client                                             |
| Command Modes               | DHCP IPv4 profile r        | elay configuration                                                                                                    |
| Command History             | Release                    | Modification                                                                                                    |
|                             | Release 3.7.0              | This command was introduced.                                                                                                    |
| Usage Guidelines<br>Task ID | nonzero giaddr attrib      |                                                                                                    |
| Task ID                     | Task ID                    | Operations                                                                                                    |
|                             | ip-services                | read, write                                                                                                    |
| Examples                    | The following examp        | ole shows how to use the <b>giaddr policy</b> command:                                                                            |
|                             | RP/0/0/CPU0:route          | r# config<br>r(config)# dhcp ipv4<br>r(config-dhcpv4)# profile client relay<br>r(config-dhcpv4-relay-profile)# giaddr policy drop |

#### **Related Commands**

| Command                                              | Description                                                                                                    |
|------------------------------------------------------|----------------------------------------------------------------------------------------------------|
| dhcp ipv4, on page 13                                | Enables DHCP for IPv4 and enters DHCP IPv4 configuration mode.                                                                              |
| helper-address, on page 34                           | Configures the DHCP relay agent to relay packets to a specific DHCP Server.                                                                 |
| interface (relay profile), on page 37                | Specifies a relay profile on an interface.                                                                                                  |
| relay information check, on page 50                  | Configures a DHCP server to validate the relay agent<br>information option in forwarded BOOTREPLY<br>messages.                              |
| relay information option, on page 52                 | Enables the system to insert a DHCP relay agent<br>information option in forwarded BOOTREQUEST<br>messages to a DHCP server.                |
| relay information option allow-untrusted, on page 54 | Configures the DHCP component to not drop<br>BOOTREQUEST messages that have the relay<br>information option set and the giaddr set to zero. |
| relay information policy, on page 56                 | Configures how a relay agent processes<br>BOOTREQUEST messages that already contain a<br>relay information option.                          |

### helper-address

To configure the Dynamic Host Configuration Protocol (DHCP) IPv4 relay agent to relay DHCP packets to a specific DHCP server, use the **helper-address** command in an appropriate configuration mode. Use the **no** form of this command to clear the address.

helper-address [vrf vrf-name ] [address] [giaddr gateway-address] no helper-address [vrf vrf-name ] [address] [giaddr gateway-address]

| Syntax Description      | vrf-name                      | (Optional) Specifies the name of a part                                         | ticular VRF.                                                                                                  |
|-------------------------|-------------------------------|---------------------------------------------------------------------------------|----------------------------------------------------------------------------------------------------|
|                         | address                       | IPv4 and Pv6 address in four part, dot                                          | ted decimal format.                                                                                           |
|                         | giaddr gateway-address        | (Optional) Specifies the gateway addre<br>This keyword is applicable for IPv4 h |                                                                                                    |
| Command Default         | Helper address is not configu | red.                                                                            |                                                                                                    |
| Command Modes           |                               |                                                                                 |                                                                                                    |
| Command History         | Release                       | Modification                                                                    |                                                                                                    |
|                         | Release 3.7.0                 | This command was intro                                                          | duced.                                                                                                    |
| Usage Guidelines        | A maximum of upto eight he    | lper addresses can be configured.                                               |                                                                                                    |
| Task ID                 | Task ID                       | Operations                                                                      |                                                                                                    |
|                         | ip-services                   | read, write                                                                     |                                                                                                    |
|                         |                               |                                                                                 |                                                                                                    |
| <b>Related Commands</b> | Command                       |                                                                                 | Description                                                                                                   |
|                         | dhcp ipv4, on page 13         |                                                                                 | Enables Dynamic Host<br>Configuration Protocol (DHCP) for<br>IPv4 and enters DHCP IPv4<br>configuration mode. |

| Command                                              | Description                                                                                                    |
|------------------------------------------------------|----------------------------------------------------------------------------------------------------|
| interface (relay profile), on page 37                | Specifies a relay profile on an interface.                                                                                                    |
| relay information check, on page 50                  | Configures a DHCP server to<br>validate the relay agent information<br>option in forwarded BOOTREPLY<br>messages.                                 |
| relay information option, on page 52                 | Enables the system to insert a<br>DHCP relay agent information<br>option in forwarded<br>BOOTREQUEST messages to a<br>DHCP server.                |
| relay information option allow-untrusted, on page 54 | Configures the DHCP component<br>to not drop BOOTREQUEST<br>messages that have the relay<br>information option set and the<br>giaddr set to zero. |
| relay information policy, on page 56                 | Configures how a relay agent<br>processes BOOTREQUEST<br>messages that already contain a<br>relay information option.                             |

## interface (DHCP)

To enable Dynamic Host Configuration Protocol (DHCP) for IPv4 on an interface, use the **interface** command in the appropriate configuration mode. To disable DHCPv4 on an interface, use the **no** form of the command.

interface type interface-path-id {server| relay}

interface type interface-path-id {base| relay| server}

| Syntax Description     | type                | Interface type. For more information, use the question mark (?) online help function.                                                                                                    |
|------------------------|---------------------|----------------------------------------------------------------------------------------------------|
|                        | interface-path-id   | Physical interface or virtual interface.                                                                                                    |
|                        |                     | <ul><li>Note Use the show interfaces command to see a list of all interfaces currently configured on the router.</li><li>For more information about the syntax for the router, use the question mark (?) online help function.</li></ul> |
|                        | server              | Enables service on the specified interface using the pool for prefix delegation.                                                                                                    |
|                        | relay               | Attaches a relay profile for the specified interface.                                                                                                    |
| Command Modes          | DHCP IPv6 configura | ation                                                                                                    |
| <b>Command History</b> | Release             | Modification                                                                                                    |
|                        | Release 3.4.0       | This command was introduced.                                                                                                    |
| Task ID                | Task ID             | Operations                                                                                                    |
|                        | ip-services         | read, write                                                                                                    |

#### **Examples**

## interface (relay profile)

To configure a relay profile on an interface, use the **interface (relay profile)** command in Dynamic Host Configuration Protocol (DHCP) IPv4 configuration mode. To disable this feature, use the **no** form of the command.

interface interface-type interface-path-id {none| relay}

no interface interface-type interface-path-id {none| relay}

| Syntax Description     | interface-type            | Interface type. For more information, use the question mark (?) online help function. |  |  |
|------------------------|---------------------------|---------------------------------------------------------------------------------------|--|--|
|                        | interface-path-id         | Either a physical interface instance or a virtual interface instance.                 |  |  |
|                        | none                      | Disables DHCP at the specified interface.                                             |  |  |
|                        | relay                     | Specifies a relay profile for the interface.                                          |  |  |
|                        |                           |                                                                                       |  |  |
| Command Modes          | DHCP IPv4 configuration   | 1                                                                                     |  |  |
| <b>Command History</b> | Release                   | Modification                                                                          |  |  |
|                        | Release 3.7.0             | This command was introduced.                                                          |  |  |
| Usage Guidelines       | No specific guidelines im | pact the use of this command.                                                         |  |  |
|                        |                           |                                                                                       |  |  |
| Task ID                | Task ID                   | Operations                                                                            |  |  |
|                        | ip-services               | read, write                                                                           |  |  |
|                        |                           |                                                                                       |  |  |
| Examples               | The following example sh  | The following example shows how to configure a relay profile on an interface:         |  |  |
|                        |                           |                                                                                       |  |  |

| Command                                              | Description                                                                                                    |
|------------------------------------------------------|----------------------------------------------------------------------------------------------------|
| broadcast-flag policy check, on page 4               | Configures a relay agent to only broadcast DHCP<br>IPv4 BOOTREPLY messages to a client, if the DHCP<br>IPv4 broadcast flag is set in the DHCP IPv4 header. |
| dhcp ipv4, on page 13                                | Enables Dynamic Host Configuration Protocol<br>(DHCP) for IPv4 and enters DHCP IPv4 configuration<br>mode.                                                 |
| giaddr policy, on page 32                            | Configures how a relay agent processes<br>BOOTREQUEST messages that already contain a<br>nonzero giaddr attribute.                                         |
| helper-address, on page 34                           | Configures the DHCP relay agent to relay packets to a specific DHCP Server.                                                                                |
| relay information check, on page 50                  | Configures a DHCP server to validate the relay agent information option in forwarded BOOTREPLY messages.                                                   |
| relay information option, on page 52                 | Enables the system to insert a DHCP relay agent<br>information option in forwarded BOOTREQUEST<br>messages to a DHCP server.                               |
| relay information option allow-untrusted, on page 54 | Configures the DHCP component to not drop<br>BOOTREQUEST messages that have the relay<br>information option set and the giaddr set to zero.                |
| relay information policy, on page 56                 | Configures how a relay agent processes<br>BOOTREQUEST messages that already contain a<br>relay information option.                                         |
| vrf (relay profile), on page 78                      | Specifies a relay profile on a VRF.                                                                                                    |

# pd (prefix-delegation - DHCP IPv6 pool)

To specify a manually configured numeric prefix to be delegated to a specified client (and optionally a specified identity association for prefix delegation [IAPD] for that client), use the **pd** command in Dynamic Host Configuration Protocol (DHCP) IPv6 pool configuration mode. To remove the prefix, use the **no** form of this command.

pd ipv6 prefix prefix-length client -DUID [iaid iaid][lifetime]

| Syntax Description | ipv6-prefix    | (Optional) Specified IPv6 prefix.                                                                                                    |
|--------------------|----------------|----------------------------------------------------------------------------------------------------|
|                    |                | This argument must be in the form documented in RFC 2373, where the address is specified in hexadecimal using 16-bit values between colons                                    |
|                    | /prefix-length | Length of the IPv6 prefix. A decimal value that indicates how many of the high-order contiguous bits of the address comprise the prefix (the network portion of the address). |
|                    | client-DUID    | The DHCP unique identifier (DUID) of the client to which the prefix is delegated.                                                                                             |
|                    | iaid iaid      | (Optional) Identity association identifier (IAID), which uniquely identifies an IAPD on the client.                                                                           |

|                        | lifetime                     | (Optional) Sets a length of time during which the requesting router is allowed to use the prefix. The following values can be used:                                                                                                    |
|------------------------|------------------------------|----------------------------------------------------------------------------------------------------|
|                        |                              | • valid-seconds—Length of time, in seconds, that the prefix remains valid for the requesting router to use.                                                                                                    |
|                        |                              | • valid-seconds preferred-seconds—Length of time, in seconds, that the prefix remains valid for the requesting router to use, plus the length of time after which client should re-check that it still has the prefix.                                                             |
|                        |                              | • at—Absolute point in time where the prefix is no longer valid and no longer preferred.                                                                                                    |
|                        |                              | • preferred-seconds—Length of time, in seconds, that the prefix remains preferred for the requesting router to use.                                                                                                    |
|                        |                              | <ul> <li>infinite—Unlimited lifetime. This value can be used in place of valid-seconds or<br/>preferred-seconds value.</li> </ul>                                                                                                    |
|                        |                              | • valid-month valid-date valid-year valid-time—Fixed duration of time for hosts to remember router advertisements. The format used can be oct 24 2003 11:45 or 24 oct 2003 11:45.                                                                                                  |
|                        |                              | • preferred-month preferred-date preferred-year preferred-time—Fixed duration of time for hosts to remember router advertisements. The format used can be oct 24 2003 11:45 or 24 oct 2003 11:45.                                                                                  |
|                        |                              | • at valid-timestamp—Absolute point in time (rather than duration) for the valid-timestamp. The prefix is valid up to valid-timestamp.                                                                                                    |
|                        |                              | • at valid-timestamp preferred-timestamp—Absolute point in time (rather than duration) for the valid-timestamp and preferred time-stamp. The client should confirm that it has the prefix after preferred-timestamp; however, the time-stamp is still valid up to valid-timestamp. |
| Command Default        | No manually                  | configured prefix delegations exist.                                                                                                    |
| Commune Donaut         |                              |                                                                                                    |
| Command Modes          | DHCP IPv6 pool configuration |                                                                                                    |
| <b>Command History</b> | Release                      | Modification                                                                                                    |
|                        | Release 3.4.0                |                                                                                                    |
|                        |                              |                                                                                                    |
|                        |                              |                                                                                                    |
| Usage Guidelines       | No specific gu               | aidelines impact the use of this command.                                                                                                    |

| Task ID          | Task ID                                    | Operations                                                                                                    |
|------------------|--------------------------------------------|----------------------------------------------------------------------------------------------------|
|                  | ip-services                                | read, write                                                                                                    |
| Examples         | RP/0/0/CPU0:router(config)# <b>dhcp ip</b> | mmand in DHCP IPv6 pool configuration mode:<br><b>v6 pool pool1</b><br><b>bl) # pd 2001:420:10::/48 0002000000090cc084D303000912</b>                                  |
| Related Commands | Command                                    | Description                                                                                                    |
|                  | pool (DHCP IPv6), on page 44               | Configures a Dynamic Host Configuration Protocol<br>(DHCP) for the IPv6 server configuration information<br>pool and enters DHCP for IPv6 pool configuration<br>mode. |

# pd (prefix-delegation - DHCP IPv6 interface)

To allow the identification of a client based on client connection to a specific interface, use the **pd** command in DHCP IPv6 interface server configuration mode. To remove the prefix, use the **no** form of this command.

pd ipv6 prefix prefix -length[lifetime]

nopd ipv6 prefix prefix -length[lifetime]

| Syntax Description | ipv6-prefix                                      | (Optional) Specified IPv6 prefix.                                                                                                    |  |  |  |
|--------------------|--------------------------------------------------|----------------------------------------------------------------------------------------------------|--|--|--|
|                    |                                                  | This argument must be in the form documented in RFC 2373, where the address is specified in hexadecimal using 16-bit values between colons                                                          |  |  |  |
|                    | /prefix-length                                   | Length of the IPv6 prefix. A decimal value that indicates how many of the high-order contiguous bits of the address comprise the prefix (the network portion of the address).                       |  |  |  |
|                    | lifetime                                         | (Optional) Sets a length of time over which the requesting router is allowed to use the prefix.<br>The following values can be used:                                                                |  |  |  |
|                    |                                                  | • valid-lifetime—The length of time, in seconds, that the prefix remains valid for the requesting router to use.                                                                                    |  |  |  |
|                    |                                                  | <ul> <li>at—Specifies absolute points in time where the prefix is no longer valid and no longer<br/>preferred.</li> </ul>                                                                           |  |  |  |
|                    |                                                  | • infinite—Indicates an unlimited lifetime.                                                                                                    |  |  |  |
|                    |                                                  | • preferred-lifetime—The length of time, in seconds, that the prefix remains preferred for the requesting router to use.                                                                            |  |  |  |
|                    |                                                  | • valid-month valid-date valid-year valid-time—A fixed duration of time for hosts to remember router advertisements. The format used can be oct 24 2003 11:45 or 24 oct 2003 11:45.                 |  |  |  |
|                    |                                                  | • preferred-month preferred-date preferred-year preferred-time—A fixed duration of time for hosts to remember router advertisements. The format used can be oct 24 2003 11:45 or 24 oct 2003 11:45. |  |  |  |
|                    |                                                  |                                                                                                    |  |  |  |
| Command Default    | No manually configured prefix delegations exist. |                                                                                                    |  |  |  |
| Command Modes      | DHCP IPv6 inte                                   | erface server configuration                                                                                                    |  |  |  |
| Command History    | Release                                          | Modification                                                                                                    |  |  |  |
|                    | Release 3.4.0                                    | This command was introduced.                                                                                                    |  |  |  |

| : ID         | Task ID                                                                                                    | Operations                                                 |  |
|--------------|----------------------------------------------------------------------------------------------------|------------------------------------------------------------|--|
|              | ip-services                                                                                                    | read, write                                                |  |
| mples        |                                                                                                    | he <b>pd</b> command in DHCP IPv6 pool configuration mode: |  |
|              | <pre>RP/0/0/CPU0:router(config)# dhcp ipv6<br/>RP/0/0/CPU0:router(config-dhcpv6)# pool pool1<br/>RP/0/0/CPU0:router(config-dhcpv6-pool)# exit<br/>RP/0/0/CPU0:router(config-dhcpv6)# interface POS 0/5/0/0 server<br/>RP/0/0/CPU0:router(config-dhcpv6-if)# pd 2001:420:10::/48<br/>RP/0/0/CPU0:router(config-dhcpv6-if)# pool pool1</pre> |                                                            |  |
|              | ,.,., , , , , , ,.                                                                                                    |                                                            |  |
| ted Commands | [                                                                                                    |                                                            |  |
| ted Commands | Command                                                                                                    | Description                                                |  |

### pool (DHCP IPv6)

**Syntax Description** 

To configure a Dynamic Host Configuration Protocol (DHCP) for the IPv6 server configuration information pool and enter DHCP for IPv6 pool configuration mode, use the **pool** command in either DHCP IPv6 configuration mode or DHCP IPv6 interface relay configuration mode. To delete a DHCP for IPv6 pool, use the **no** form of this command.

pool poolname

no pool poolname

poolname User-defined name for the local prefix pool. The pool name can be a symbolic string (such as "Engineering") or an integer (such as 0).

**Command Default** No DHCP for IPv6 pools are configured.

Command Modes DHCP IPv4 IPv6 configuration

| <b>Command History</b> | Release       | Modification                 |
|------------------------|---------------|------------------------------|
|                        | Release 3.4.0 | This command was introduced. |

**Usage Guidelines** Use the **pool** command to create a DHCP for IPv6 server configuration information pool. When the **pool** command is enabled, the configuration mode changes to DHCP for IPv6 pool configuration mode. In this mode, the administrator can configure pool parameters, such as prefixes to be delegated and Domain Name System (DNS) servers.

Once the DHCP for IPv6 configuration information pool has been created, use the **server** command to associate the pool with a server on an interface.

| Task ID | Task ID     | Operations  |
|---------|-------------|-------------|
|         | ip-services | read, write |

#### **Examples**

The following example show how to enter pool configuration mode using the **pool** command:

RP/0/0/CPU0:router(config)# dhcp ipv6 RP/0/0/CPU0:router(config-dhcpv6)# pool pool1 RP/0/0/CPU0:router(config-dhcpv6-pool)#

4.3.x

| Command                         | Description                                                                                                |
|---------------------------------|----------------------------------------------------------------------------------------------------|
| dhep ipv6, on page 24           | Enables Dynamic Host Configuration Protocol<br>(DHCP) for IPv6 and enters DHCP IPv6 configuration<br>mode. |
| show dhcp ipv6 pool, on page 72 | Displays DHCP for IPv6 configuration information pool information.                                         |

# preference

|                    |                                                | ace value, use the <b>preference</b> command in DHCP IPv6 interface server configuration ference value, use the <b>no</b> form of the command.                                               |
|--------------------|------------------------------------------------|----------------------------------------------------------------------------------------------------|
|                    | preference preference vo                       | alue                                                                                                    |
|                    | no preference                                  |                                                                                                    |
| Syntax Description | preference value                               | Preference value carried in the preference option in the advertise message sent by the server. The range is from 0 to 255.                                                                   |
| Command Default    | The preference value def                       | aults to zero.                                                                                                    |
| Command Modes      | DHCP IPv6 interface ser                        | ver configuration                                                                                                    |
| Command History    | Release                                        | Modification                                                                                                    |
|                    | Release 3.4.0                                  | This command was introduced.                                                                                                    |
| Usage Guidelines   | -                                              | Id configures a preference value. If the preference value is configured and it is not 0, not option to carry the preference value for the advertise message to a client to affect by client. |
| Task ID            | Task ID                                        | Operations                                                                                                    |
|                    | ip-services                                    | read, write                                                                                                    |
| Examples           | RP/0/0/CPU0:router(cc<br>RP/0/0/CPU0:router(cc | nple of the <b>preference</b> command:<br>onfig)# <b>dhcp ipv6</b><br>onfig-dhcpv6)# <b>interface pos 0/5/0/0 server</b><br>onfig-dhcpv6-if)# <b>preference 1</b>                            |

## profile relay

To configure a relay profile for the Dynamic Host Configuration Protocol (DHCP) IPv4 component and to enter the profile relay mode, use the **profile relay** command in DHCP IPv4 configuration mode. To disable this feature and exit the profile relay mode, use the **no** form of this command.

profile profile name relay

no profile profile name relay

| Syntax Description | profile name                  | Name that uniquely identifies the relay profile. |  |
|--------------------|-------------------------------|--------------------------------------------------|--|
| Command Modes      | DHCP IPv4 configuration<br>W3 |                                                  |  |
| Command History    | Release                       | Modification                                     |  |
|                    | Release 3.7.0                 | This command was introduced .                    |  |
| Usage Guidelines   | No specific guidelines impact | the use of this command.                         |  |

| Task ID | Task ID     | Operations  |
|---------|-------------|-------------|
|         | ip-services | read, write |

**Examples** 

The following example shows how to use the **profile relay** command:

RP/0/0/CPU0:router(config)# dhcp ipv4
RP/0/0/CPU0:router(config-dhcpv4)# profile client relay

| Related Commands | Command                                | Description                                                                                                    |
|------------------|----------------------------------------|----------------------------------------------------------------------------------------------------|
|                  | broadcast-flag policy check, on page 4 | Configures a relay agent to only broadcast DHCP<br>IPv4 BOOTREPLY messages to a client, if the DHCP<br>IPv4 broadcast flag is set in the DHCP IPv4 header. |
|                  | dhcp ipv4, on page 13                  | Enables DHCP for IPv4 and enters DHCP IPv4 configuration mode.                                                                                             |

| Command                                              | Description                                                                                                    |
|------------------------------------------------------|----------------------------------------------------------------------------------------------------|
| giaddr policy, on page 32                            | Configures how a relay agent processes<br>BOOTREQUEST messages that already contain a<br>nonzero giaddr attribute.                          |
| helper-address, on page 34                           | Configures the DHCP relay agent to relay packets to a specific DHCP Server.                                                                 |
| interface (relay profile), on page 37                | Specifies a relay profile on an interface.                                                                                                  |
| relay information check, on page 50                  | Configures a DHCP server to validate the relay agent information option in forwarded BOOTREPLY messages.                                    |
| relay information option, on page 52                 | Enables the system to insert a DHCP relay agent<br>information option in forwarded BOOTREQUEST<br>messages to a DHCP server.                |
| relay information option allow-untrusted, on page 54 | Configures the DHCP component to not drop<br>BOOTREQUEST messages that have the relay<br>information option set and the giaddr set to zero. |
| relay information policy, on page 56                 | Configures how a relay agent processes<br>BOOTREQUEST messages that already contain a<br>relay information option.                          |
| vrf (relay profile), on page 78                      | Specifies a relay profile on a VRF.                                                                                                    |

### rapid-commit

To enable clients that specify the Rapid Commit option in their Solicit messages to receive immediate address assignment Reply messages, use the **rapid-commit** command in Dynamic Host Configuration Protocol (DHCP) IPv6 interface server mode. To disable DHCP for IPv6 service on an interface, use the **no** form of this command.

rapid-commit no rapid-commit **Command Default** Rapid commit is disabled. **Command Modes** DHCP IPv6 interface server configuration **Command History** Release Modification Release 3.4.0 This command was introduced. **Usage Guidelines** The **rapid-commit** command enables or disables rapid commit. If enabled, the DHCPv6 server uses the two-message exchange for prefix delegation and other configuration. If a client has included a rapid commit option in the solicit message and rapid-commit is enabled for the server, the server responds to the solicit message with a reply message. If rapid-commit is not enabled, then normal four-message exchange is done even if the clients specifies the rapid commit option. Task ID Task ID Operations ip-services read, write **Examples** The following is an example of the **rapid-commit** command: RP/0/0/CPU0:router(config)# dhcp ipv6 RP/0/0/CPU0:router(config-dhcpv6) # interface pos 0/5/0/0 server RP/0/0/CPU0:router(config-dhcpv6-if)# rapid-commit **Related Commands** Command Description interface (DHCP), on page 36 Enables DHCP for IPv6 on an interface.

### relay information check

To configure a Dynamic Host Configuration Protocol (DHCP) IPv4 Relay to validate the relay agent information option in forwarded BOOTREPLY messages, use the **relay information check** command in DHCP IPv4 relay profile configuration submode. To disable this feature, use the **no** form of this command.

relay information check

no relay information check

- **Syntax Description** This command has no keywords or arguments.
- **Command Default** DHCP validates the relay agent information option.

**Command Modes** DHCP IPv4 relay profile configuration

| <b>Command History</b> | Release       | Modification                 |
|------------------------|---------------|------------------------------|
|                        | Release 3.7.0 | This command was introduced. |

#### **Usage Guidelines** No specific guidelines impact the use of this command.

| Task ID        | Operations  |
|----------------|-------------|
| ip-services    | read, write |
| basic-services | read, write |

#### **Examples**

Task ID

This example shows how to use the **relay information check** command:

RP/0/0/CPU0:router#config RP/0/0/CPU0:router(config)# dhcp ipv4 RP/0/0/CPU0:router(config-dhcpv4)# profile client relay RP/0/0/CPU0:router(config-dhcpv4-relay-profile)# relay information check

#### **Related Commands**

4.3.x

| Command               | Description                                                    |
|-----------------------|----------------------------------------------------------------|
| dhcp ipv4, on page 13 | Enables DHCP for IPv4 and enters DHCP IPv4 configuration mode. |

| Command                                              | Description                                                                                                    |
|------------------------------------------------------|----------------------------------------------------------------------------------------------------|
| helper-address, on page 34                           | Configures the DHCP relay agent<br>to relay packets to a specific DHCP<br>Server.                                                                 |
| relay information option, on page 52                 | Enables the system to insert a<br>DHCP relay agent information<br>option in forwarded<br>BOOTREQUEST messages to a<br>DHCP server.                |
| relay information option allow-untrusted, on page 54 | Configures the DHCP component<br>to not drop BOOTREQUEST<br>messages that have the relay<br>information option set and the<br>giaddr set to zero. |

## relay information option

To configure Dynamic Host Configuration Protocol (DHCP) IPv4 relay or DHCP snooping Relay to insert relay agent information option in forwarded BOOTREQUEST messages to a DHCP server, use the **relay information option** command in DHCP IPv4 relay profile relay configuration or DHCP IPv4 profile snoop submode. To disable inserting relay information into forwarded BOOTREQUEST messages, use the **no** form of this command.

|                        | relay information option<br>no relay information option     | n                                                                                                    |
|------------------------|-------------------------------------------------------------|----------------------------------------------------------------------------------------------------|
| Syntax Description     | This command has no keywo                                   | ords or arguments.                                                                                                    |
| Command Default        | None                                                        |                                                                                                    |
| Command Modes          | DHCP IPv4 relay profile ro<br>DHCP IPv4 profile snoop co    |                                                                                                    |
| <b>Command History</b> | Release                                                     | Modification                                                                                                    |
|                        | Release 3.7.0                                               | This command was introduced.                                                                                                    |
| Usage Guidelines       | ID suboption to the DHCP re<br>The relay information option | on command automatically adds the circuit identifier suboption and the remote<br>elay agent information option.<br>on command enables a DHCP server to identify the user (for example, cable<br>juest and initiate appropriate action based on this information. By default, DHCP<br>tion. |
|                        | If the <b>information option</b> co<br>DHCP packet.         | ommand is enabled, DHCP snooping mode does not set the giaddr field in the                                                                                                    |
|                        |                                                             | or DHCP relay interface must be configured to accept this type of packet using <b>n allow-untrusted</b> configuration. This configuration prevents the server or relay essage.                                                                                                    |
| Task ID                | Task ID                                                     | Operations                                                                                                    |
|                        | ip-services                                                 | read, write                                                                                                    |
|                        | basic-services                                              | read, write                                                                                                    |
|                        |                                                             |                                                                                                    |

Cisco IOS XR IP Addresses and Services Command Reference for the Cisco XR 12000 Series Router, Release

4.3.x

#### **Examples**

This example shows how to use the **relay information option** command:

```
RP/0/0/CPU0:router# config
RP/0/0/CPU0:router(config)# dhcp ipv4
RP/0/0/CPU0:router(config-dhcpv4)# profile client relay
RP/0/0/CPU0:router(config-dhcpv4-relay-profile)# relay information option
```

| Command                                              | Description                                                                                                    |
|------------------------------------------------------|----------------------------------------------------------------------------------------------------|
| dhcp ipv4, on page 13                                | Enables DHCP for IPv4 and enters<br>DHCP IPv4 configuration mode.                                                                                 |
| helper-address, on page 34                           | Configures the DHCP relay agent<br>to relay packets to a specific DHCP<br>Server.                                                                 |
| relay information check, on page 50                  | Configures a DHCP server to<br>validate the relay agent information<br>option in forwarded BOOTREPLY<br>messages.                                 |
| relay information option allow-untrusted, on page 54 | Configures the DHCP component<br>to not drop BOOTREQUEST<br>messages that have the relay<br>information option set and the<br>giaddr set to zero. |

## relay information option allow-untrusted

To configure the Dynamic Host Configuration Protocol (DHCP) IPv4 relay or DHCP snooping Relay not to drop discard BOOTREQUEST packets that have the relay information option set and the giaddr set to zero, use the **relay information option allow-untrusted** command in DHCP IPv4 relay profile configuration submode or DHCP IPv4 profile snoop configuration submode. To restore the default behavior, which is to discard the BOOTREQUEST packets that have the relay information option and set the giaddr set to zero, use the **no** form of this command.

|                        | relay information option allow-untrusted           |                                                                                                    |  |
|------------------------|----------------------------------------------------|----------------------------------------------------------------------------------------------------|--|
|                        | no relay information option allow-untrusted        |                                                                                                    |  |
|                        |                                                    |                                                                                                    |  |
| Syntax Description     | This command has no keyv                           | vords or arguments.                                                                                                    |  |
|                        |                                                    |                                                                                                    |  |
| <b>Command Default</b> | The packet is dropped if the                       | e relay information is set and the giaddr is set to zero.                                                                                                    |  |
|                        |                                                    |                                                                                                    |  |
| <b>Command Modes</b>   | DHCP IPv4 relay profile                            | relay configuration                                                                                                    |  |
|                        | DHCP IPv4 profile snoop c                          | configuration                                                                                                    |  |
|                        |                                                    |                                                                                                    |  |
| <b>Command History</b> | Release                                            | Modification                                                                                                    |  |
|                        | Release 3.7.0                                      | This command was introduced.                                                                                                    |  |
|                        |                                                    |                                                                                                    |  |
|                        |                                                    |                                                                                                    |  |
| Usage Guidelines       |                                                    | lay agents (and servers) receiving a DHCP packet from an untrusted circuit with                                                                                      |  |
|                        |                                                    | a relay agent information option already present in the packet shall discard the<br>or count. This configuration prevents the server or relay from dropping the DHCP |  |
|                        | message.                                           | or count. This configuration prevents the server of relay from dropping the Differ                                                                                   |  |
|                        |                                                    |                                                                                                    |  |
| Task ID                | Task ID                                            | Operations                                                                                                    |  |
|                        | ip-services                                        | read, write                                                                                                    |  |
|                        | basic-services                                     | read, write                                                                                                    |  |
|                        |                                                    |                                                                                                    |  |
|                        |                                                    |                                                                                                    |  |
| Examples               | This example shows how to                          | o use the relay information option allow-untrusted command:                                                                                                    |  |
|                        | F                                                  |                                                                                                    |  |
|                        | RP/0/0/CPU0:router# con<br>RP/0/0/CPU0:router(conf |                                                                                                    |  |
|                        |                                                    | <pre>Fig-dhcpv4)# profile client relay Fig-dhcpv4-relay-profile)# relay information option allow-untrusted</pre>                                                     |  |
|                        |                                                    | -                                                                                                    |  |

Cisco IOS XR IP Addresses and Services Command Reference for the Cisco XR 12000 Series Router, Release

4.3.x

| Related Commands | Command                              | Description                                                                                                    |
|------------------|--------------------------------------|----------------------------------------------------------------------------------------------------|
|                  | dhcp ipv4, on page 13                | Enables DHCP for IPv4 and enters<br>DHCP IPv4 configuration mode.                                                                  |
|                  | helper-address, on page 34           | Configures the DHCP relay agent<br>to relay packets to a specific DHCP<br>Server.                                                  |
|                  | relay information check, on page 50  | Configures a DHCP server to<br>validate the relay agent information<br>option in forwarded BOOTREPLY<br>messages.                  |
|                  | relay information option, on page 52 | Enables the system to insert a<br>DHCP relay agent information<br>option in forwarded<br>BOOTREQUEST messages to a<br>DHCP server. |

### relay information policy

To configure how the Dynamic Host Configuration Protocol (DHCP) IPv4 relay processes BOOTREQUEST packets that already contain a relay information option, use the **relay information policy** command in DHCP IPv4 relay profile configuration submode. To restore the default relay information policy, use the **no** form of this command.

relay information policy {drop| keep}

no relay information policy {drop| keep}

 Syntax Description
 drop
 Directs the DHCP IPv4 Relay to discard BOOTREQUEST packets with the existing relay information option.

 keep
 Directs the DHCP IPv4 Relay not to discard a BOOTREQUEST packet that is received with an existing relay information option and to keep the existing relay information option value.

- **Command Default** The DHCP IPv4 Relay does not discard a BOOTREQUEST packet that has an existing relay information option. The option and the existing relay information option value is replaced.
- **Command Modes** DHCP IPv4 relay profile configuration

| <b>Command History</b> | Release       | Modification                 |
|------------------------|---------------|------------------------------|
|                        | Release 3.7.0 | This command was introduced. |

#### **Usage Guidelines**

| Task ID | Task ID        | Operations  |  |
|---------|----------------|-------------|--|
|         | ip-services    | read, write |  |
|         | basic-services | read, write |  |
|         |                |             |  |

#### Examples

This is sample output from executing the relay information policy command:

RP/0/0/CPU0:router# config RP/0/0/CPU0:router(config)# dhcp ipv4 RP/0/0/CPU0:router(config-dhcpv4)# profile client relay

Cisco IOS XR IP Addresses and Services Command Reference for the Cisco XR 12000 Series Router, Release

4.3.x

RP/0/0/CPU0:router(config-dhcpv4-relay-profile)# relay information policy keep

| Command                                              | Description                                                                                                    |
|------------------------------------------------------|----------------------------------------------------------------------------------------------------|
| dhcp ipv4, on page 13                                | Enables DHCP for IPv4 and enters DHCP IPv4 configuration mode.                                                                              |
| helper-address, on page 34                           | Configures the DHCP relay agent to relay packets to a specific DHCP Server.                                                                 |
| relay information check, on page 50                  | Configures a DHCP server to validate the relay agent information option in forwarded BOOTREPLY messages.                                    |
| relay information option, on page 52                 | Enables the system to insert a DHCP relay agent<br>information option in forwarded BOOTREQUEST<br>messages to a DHCP server.                |
| relay information option allow-untrusted, on page 54 | Configures the DHCP component to not drop<br>BOOTREQUEST messages that have the relay<br>information option set and the giaddr set to zero. |
| interface (relay profile), on page 37                | Specifies a relay profile on an interface.                                                                                                  |

### secure-arp

To allow DHCP to add an ARP cache entry when DHCP assigns an IP address to a client in IP subscriber sessions, use the **secure-arp** command in DHCP IPv4 profile proxy configuration or DHCP IPv4 server profile mode. To disallow DHCP to add an ARP cache entry when DHCP assigns an IP address to a client, use the **no** form of this command.

|                        | secure-arp<br>no secure-arp                                                                                                    |                                                                                                    |
|------------------------|----------------------------------------------------------------------------------------------------|----------------------------------------------------------------------------------------------------|
| Syntax Description     | This command has no keywords or argume                                                                                                    | ents.                                                                                                    |
| Command Default        | By default, secure ARP support is disabled                                                                                                    | I.                                                                                                    |
| Command Modes          | DHCP IPv4 proxy profile configuration<br>DHCP IPv4 Server Profile                                                                                                    |                                                                                                    |
| <b>Command History</b> | Release                                                                                                    | Modification                                                                                                    |
| Usage Guidelines       | However, for IP subscriber sessions, DHC<br>correspondences between network address<br>posing a security threat for IP subscriber s<br>Secure ARP allows DHCP to add an ARP | This command was introduced.<br>This command was introduced.<br>Perver adds an ARP entry when it assigns an IP address to a client.<br>P server does not add an ARP entry. Although ARP establishes<br>tes, an untrusted device can spoof IP an address not assigned to it<br>essions.<br>Cache entry when DHCP assigns an IP address to a client in IP<br>usted devices from spoofing IP addresses not assigned to them. |
| Task ID                | Task ID                                                                                                    | Operation                                                                                                    |
|                        | ip-services                                                                                                    | read, write                                                                                                    |
| Examples               | This examples shows how to allow DHCP<br>a client using the <b>secure-arp</b> command in                                                                                    | to add an ARP cache entry when DHCP assigns an IP address to DHCP IPv4 server profile configuration:                                                                                                    |
|                        | RP/0/0/CPU0:router# <b>configure</b><br>RP/0/0/CPU0:router(config)# <b>dhcp ip</b>                                                                                          | 74                                                                                                    |

RP/0/0/CPU0:router(config-dhcpv4)# profile profile1 server RP/0/0/CPU0:router(config-dhcpv4-server-profile)# secure-arp RP/0/0/CPU0:router(config-dhcpv4-server-profile)#

| show dhc                | p ipv4 relay pr                                                                      | ofile                        |                                                              |
|-------------------------|--------------------------------------------------------------------------------------|------------------------------|--------------------------------------------------------------|
|                         | To display Dynamic Host O<br><b>profile</b> command in EXEC                          |                              | ICP) relay agent status, use the <b>show dhcp ipv4 relay</b> |
|                         | show dhcp ipv4 relay pro                                                             | file                         |                                                              |
| Syntax Description      | This command has no keyv                                                             | vords or arguments.          |                                                              |
| Command Default         | No default behavior or valu                                                          | ies                          |                                                              |
| Command Modes           | EXEC mode                                                                            |                              |                                                              |
| Command History         | Release                                                                              | Modifie                      | cation                                                       |
|                         | Release 3.7.0                                                                        | This co                      | mmand was introduced.                                        |
| Usage Guidelines        | This command displays the                                                            | e relay profiles created for | DHCP IPv4.                                                   |
| Task ID                 | Task ID                                                                              |                              | Operations                                                   |
|                         | ip-services                                                                          |                              | read                                                         |
| Examples                | The following is sample ou<br>RP/0/0/CPU0:router# sho<br>DHCP IPv4 Relay Profile<br> | ow dhcp ipv4 relay prof      | pv4 relay profile command:                                   |
| <b>Related Commands</b> | Command                                                                              |                              | Description                                                  |

| lated Commands | Command                                       | Description                                                                                             |  |  |
|----------------|-----------------------------------------------|----------------------------------------------------------------------------------------------------|--|--|
|                | show dhep ipv4 relay profile name, on page 61 | Displays Dynamic Host Configuration Protocol<br>(DHCP) relay agent status, specific to a relay profile. |  |  |

# show dhcp ipv4 relay profile name

To display Dynamic Host Configuration Protocol (DHCP) relay agent status, specific to a relay profile, use the **show dhcp ipv4 relay profile name** command in EXEC mode.

show dhcp ipv4 relay profile [name]

| _                                                                                                    |                                                                                                    |                                                                                                    |
|----------------------------------------------------------------------------------------------------|----------------------------------------------------------------------------------------------------|----------------------------------------------------------------------------------------------------|
| EXEC mode                                                                                                    |                                                                                                    |                                                                                                    |
| Release 3.7.0                                                                                                    | Modification<br>This command was introduced.                                                                                                    |                                                                                                    |
| No specific guidelin                                                                                                    | es impact the use of this command.                                                                                                    |                                                                                                    |
| Task ID<br>ip-services                                                                                                    | <b>Operations</b><br>read                                                                                                    |                                                                                                    |
| RP/0/0/CPU0:route<br>DHCP IPv4 Relay P<br>Helper Addresses:<br>10.10.10.1, vrf d<br>Information Optic<br>Information Optic<br>Information Optic<br>Giaddr Policy: Ke<br>Broadcast-flag Po<br>VRF References:<br>default | <pre>r# show dhcp ipv4 relay profile name r1 rofile r1: efault n: Disabled n Allow Untrusted: Disabled n Policy: Replace n Check: Disabled ep licy: Ignore</pre>                                                                                                    |                                                                                                    |
|                                                                                                    | No default behavior<br>EXEC mode<br>Release<br>Release<br>Release 3.7.0<br>No specific guidelin<br>Task ID<br>ip-services<br>The following is sam<br>RP/0/0/CPU0:route<br>DHCP IPv4 Relay P<br>Helper Addresses:<br>10.10.10.1, vrf d<br>Information Optio<br>Information Optio<br>Information Optio<br>Giaddr Policy: Ke<br>Broadcast-flag Po<br>VRF References:<br>default | Release       Modification         Release 3.7.0       This command was introduced.         No specific guidelines impact the use of this command.         Task ID       Operations         ip-services       read         The following is sample output from the show dhcp ipv4 relay profile name command:         RP/0/0/CFU0:router# show dhcp ipv4 relay profile name r1         DRCP IPv4 Relay Profile r1:         Helper Addresses:         10.10.1, vrf default         Information Option Allow Untrusted: Disabled         Information Option Policy: Replace         Information Option Check: Disabled         Glader Policy: Rep         Broadcast-flag Policy: Ignore         VRF References: |

FINT0\_0\_CPU0 MgmtEth0\_0\_CPU0\_0

## show dhcp ipv4 relay statistics

To display the Dynamic Host Configuration Protocol (DHCP) IPv4 relay agent packet statistics information for VPN routing and forwarding (VRF) instances, use the **show dhcp ipv4 relay statistics** command in EXEC mode.

show dhcp [vrf {vrf-name| default}] ipv4 relay statistics

| Syntax Description | vrf vrf-name                       | (Optional) Name that uniquely identifies the VRF.                                                                                                    |
|--------------------|------------------------------------|----------------------------------------------------------------------------------------------------|
|                    | default                            | (Optional) Displays the relay statistics information for the default VRF.                                                                                                    |
| Command Default    | No default behavior or v           | values                                                                                                    |
| command Modes      | EXEC mode                          |                                                                                                    |
| Command History    | Release                            | Modification                                                                                                    |
|                    | Release 3.7.0                      | This command was introduced.                                                                                                    |
| Task ID            | Task ID                            | Operations                                                                                                    |
|                    | ip-services                        | read                                                                                                    |
| Examples           | keywords or arguments a            |                                                                                                    |
|                    |                                    | show dhop ipv4 relay statistics                                                                                                    |
|                    | default<br>The following is sample | idge               RX               TX               DR                 output from the show dhcp ipv4 relay statistics command using the vrf and defaulter       0               0               0 |
|                    | keywords:                          |                                                                                                    |

| TYPE            | Ι | RECEIVE | I | TRANSMIT |  | DROP |   |  |
|-----------------|---|---------|---|----------|--|------|---|--|
| DISCOVER        |   | 0       |   | 0        |  |      | 0 |  |
| OFFER           |   | 0       |   | 0        |  |      | 0 |  |
| REQUEST         |   | 0       | 1 | 0        |  |      | 0 |  |
| DECLINE         |   | 0       | 1 | 0        |  |      | 0 |  |
| ACK             | 1 | 0       |   | 0        |  |      | 0 |  |
| NAK             |   | 0       |   | 0        |  |      | 0 |  |
| RELEASE         | 1 | 0       |   | 0        |  |      | 0 |  |
| INFORM          |   | 0       |   | 0        |  |      | 0 |  |
| LEASEQUERY      |   | 0       |   | 0        |  |      | 0 |  |
| LEASEUNASSIGNED |   | 0       |   | 0        |  |      | 0 |  |
| LEASEUNKNOWN    |   | 0       |   | 0        |  |      | 0 |  |
| LEASEACTIVE     |   | 0       |   | 0        |  |      | 0 |  |
| BOOTP-REQUEST   |   | 0       |   | 0        |  |      | 0 |  |
| BOOTP-REPLY     |   | 0       |   | 0        |  |      | 0 |  |
| BOOTP-INVALID   |   | 0       | 1 | 0        |  |      | 0 |  |

#### DHCP IPv4 Relay Statistics for VRF default:

## show dhcp ipv6

To display the Dynamic Host Configuration Protocol (DHCP) unique identifier (DUID) on a specified device, use the **show dhcp ipv6** command in EXEC mode.

show dhcp ipv6

- **Command Default** No default behavior or values
- Command Modes EXEC mode

Task ID

 Command History
 Release
 Modification

 Release 3.4.0
 This command was introduced.

**Usage Guidelines** No specific guidelines impact the use of this command.

| Task ID     | Operations |
|-------------|------------|
| ip-services | read       |
|             |            |

**Examples** The following is sample output from the **show dhcp ipv6** command:

RP/0/0/CPU0:router# show dhcp ipv6

This device's DHCPv6 unique identifier(DUID): 000300010002FCA5DC1C

# show dhcp ipv6 binding

To display automatic client bindings from the Dynamic Host Configuration Protocol (DHCP) for IPv6 server binding table, use the **show ipv6 dhcp binding** command in EXEC mode.

show dhcp ipv6 binding [ ipv6-address ]

| ipv6-address        | (optional) IPv6 address. The <i>ipv6-address</i> argument must be in the form documented in RFC 2373, where the address is specified in hexadecimal using 16-bit values between colons. |
|---------------------|----------------------------------------------------------------------------------------------------|
| No default behavio  | or or values                                                                                                    |
| EXEC mode           |                                                                                                    |
| Release             | Modification                                                                                                    |
| Release 3.4.0       | This command was introduced.                                                                                                    |
| only the binding fo | e <i>ipv6-address</i> argument is not specified. When the <i>ipv6-address</i> argument is specified, or the specified client is displayed.           Operations                         |
| ip-services         | read                                                                                                    |
| _                   | ample output from the <b>show dhcp ipv6 binding</b> displaying all automatic client bindings database. The <i>ipv6 address</i> argument is not specified:                               |
|                     | No default behavio<br>EXEC mode<br>Release<br>Release 3.4.0<br>The show dhcp ipv<br>binding table if the<br>only the binding fo                                                         |

| Prefix:                                                           | 3FFE:C00:C18:1::/72                    |          |  |  |
|-------------------------------------------------------------------|----------------------------------------|----------|--|--|
|                                                                   | preferred lifetime 240, valid lifetime | 54321    |  |  |
|                                                                   | expires at Nov 09 2002 02:02 AM (54246 | seconds) |  |  |
| Prefix:                                                           | 3FFE:C00:C18:2::/72                    |          |  |  |
|                                                                   | preferred lifetime 300, valid lifetime | 54333    |  |  |
|                                                                   | expires at Nov 09 2002 02:03 AM (54258 | seconds) |  |  |
| Prefix:                                                           | 3FFE:C00:C18:3::/72                    |          |  |  |
|                                                                   | preferred lifetime 280, valid lifetime | 51111    |  |  |
|                                                                   | expires at Nov 09 2002 01:09 AM (51036 | seconds) |  |  |
| This table describes the significant fields shown in the display. |                                        |          |  |  |

Table 1: show dhcp ipv6 binding Command Field Descriptions

| Field  | Description                                            |
|--------|--------------------------------------------------------|
| DUID   | DHCP IPv6 unique identifier                            |
| IA PD  | Identity Association for Prefix Delegation             |
| Prefix | Prefixes delegated to the IAPD on the specified client |

# show dhcp ipv6 database

To display the Dynamic Host Configuration Protocol (DHCP) for IPv6 binding database information, use the **show dhcp ipv6 database** command in EXEC mode.

show dhcp ipv6 database [agent-URL]

| Syntax Description | agent-URL                                                                                                    | (Optional) Flash, NVRAM, FTP,<br>TFTP, or Remote Copy Protocol<br>(RCP) uniform resource locator.                                                                 |  |
|--------------------|----------------------------------------------------------------------------------------------------|----------------------------------------------------------------------------------------------------|--|
|                    | location                                                                                                    | Displays the database information of the DHCPv6 node.                                                                                                    |  |
|                    | location                                                                                                    | Name of the DHCPv6 node.                                                                                                    |  |
| Command Default    | None                                                                                                    |                                                                                                    |  |
| Command Modes      | EXEC mode                                                                                                    |                                                                                                    |  |
| Command History    | Release                                                                                                    | Modification                                                                                                    |  |
|                    | Release 3.4.0                                                                                                    | This command was introduced.                                                                                                    |  |
| Usage Guidelines   | Each permanent storage to which the binding database is saved is called the <i>database agent</i> . An agent can be configured using the <b>dhcp ipv6 database</b> command. Supported database agents include FTP and TFTP servers, RCP, Flash file system, and NVRAM. |                                                                                                    |  |
|                    |                                                                                                    | ommand displays DHCP for IPv6 binding database agent information. If the d, only the specified agent is displayed. If the <i>agent-URL</i> argument is not shown. |  |
| Task ID            | Task ID                                                                                                    | Operation                                                                                                    |  |
|                    | ip-services                                                                                                    | read                                                                                                    |  |
| Examples           | This is a sample output from the                                                                                                    | show dhcp ipv6 database command:                                                                                                    |  |
|                    | RP/0/0/CPU0:router# show db                                                                                                    | cp ipv6 database                                                                                                    |  |
|                    |                                                                                                    |                                                                                                    |  |

```
Database agent tftp://172.19.216.133/db.tftp:
 write delay: 69 seconds, transfer timeout: 300 seconds last written at Jan 09 2003 01:54 PM,
      write timer expires in 56 seconds
  last read at Jan 06 2003 05:41 PM
  successful read times 1
  failed read times 0
  successful write times 3172
  failed write times 2
Database agent nvram:/dhcpv6-binding:
  write delay: 60 seconds, transfer timeout: 300 seconds
  last written at Jan 09 2003 01:54 PM,
      write timer expires in 37 seconds
  last read at never
  successful read times 0
  failed read times 0
  successful write times 3325
  failed write times 0
Database agent flash:/dhcpv6-db:
  write delay: 82 seconds, transfer timeout: 3 seconds
  last written at Jan 09 2003 01:54 PM,
      write timer expires in 50 seconds
  last read at never
  successful read times 0
  failed read times 0
  successful write times 2220
  failed write times 614
```

# show dhcp ipv6 interface

To display Dynamic Host Configuration Protocol (DHCP) for IPv6 interface information, use the **show dhcp ipv6 interface** command in EXEC mode.

show dhcp ipv6 interface interface-type interface-instance

| Syntax Description | interface-type                                                                                        | Interface type. For more information, use the question mark (?) online help function.                                                                                                    |  |  |
|--------------------|----------------------------------------------------------------------------------------------------|----------------------------------------------------------------------------------------------------|--|--|
|                    | interface-instance                                                                                    | Either a physical interface instance or a virtual interface instance as follows:                                                                                                    |  |  |
|                    |                                                                                                    | <ul> <li>Physical interface instance. Naming notation is <i>rack/slot/module/port</i> and a slash<br/>between values is required as part of the notation.</li> </ul>                                                  |  |  |
|                    |                                                                                                    | • <i>rack</i> : Chassis number of the rack.                                                                                                    |  |  |
|                    |                                                                                                    | • slot: Physical slot number of the modular services card or line card.                                                                                                    |  |  |
|                    | • <i>module</i> : Module number. A physical layer interface module (PLIM) is always 0.                |                                                                                                    |  |  |
|                    |                                                                                                    | • port: Physical port number of the interface.                                                                                                    |  |  |
|                    |                                                                                                    | <b>Note</b> In references to a Management Ethernet interface located on a route processor card, the physical slot number is alphanumeric (RP0 or RP1) and the module is CPU0. Example: interface MgmtEth0/RP1/CPU0/0. |  |  |
|                    | • Virtual interface instance. Number range varies depending on interface type.                        |                                                                                                    |  |  |
|                    | For more information about the syntax for the router, use the question mark (?) online help function. |                                                                                                    |  |  |
| Command Default    | No default behavi                                                                                     | or or values                                                                                                    |  |  |
| Command Modes      | EXEC mode                                                                                             |                                                                                                    |  |  |
| Command History    | Release                                                                                               | Modification                                                                                                    |  |  |
|                    | Release 3.4.0                                                                                         | This command was introduced.                                                                                                    |  |  |
|                    |                                                                                                    |                                                                                                    |  |  |
| Usage Guidelines   |                                                                                                    | e specified, all interfaces on which DHCP for IPv6 (client or server) is enabled are shown.<br>pecified, only information about the specified interface is displayed.                                                 |  |  |

| Task ID | Task ID     | Operations |
|---------|-------------|------------|
|         | ip-services | read       |

# **Examples** The following is sample output from the **show dhcp ipv6 interface** command when an interface is not specified:

```
RP/0/0/CPU0:router
# show dhcp ipv6 interface
POS 0/5/0/0 is in server mode
Using pool: svr-p1
```

```
Preference value: 20
Hint from client: ignored
Rapid-Commit: ignored
```

This table describes the significant fields shown in the display.

 Table 2: show dhcp ipv6 interface Command Field Descriptions

| Field                               | Description                                                                  |
|-------------------------------------|------------------------------------------------------------------------------|
| POS 0/5/0/0 is in server/relay mode | Displays whether the specified interface is in server or relay mode.         |
| Using pool                          | Name of the pool used by the interface.                                      |
| Preference value                    | Advertised (or default of 0) preference value for the indicated server.      |
| Hint from client                    | Displays whether the allow-hint has been enabled on the interface.           |
| Rapid-Commit                        | Displays whether the rapid-commit keyword has been enabled on the interface. |

| Command                      | Description                            |
|------------------------------|----------------------------------------|
| interface (DHCP), on page 36 | Enables DHCP for IPv6 on an interface. |

# show dhcp ipv6 pool

To display Dynamic Host Configuration Protocol (DHCP) for IPv6 configuration information pool information, use the **show ipv6 dhcp pool** command in EXEC mode.

show dhcp ipv6 pool [ pool-name ]

| Syntax Description | pool-name                                                                 | (Optional) User-defined name for the local prefix pool. The pool name can be a symbolic string (such as "Engineering") or an integer (such as 0).                                                                                                    |
|--------------------|---------------------------------------------------------------------------|----------------------------------------------------------------------------------------------------|
| Command Default    | No default behavio                                                        | or or values                                                                                                    |
| Command Modes      | EXEC mode                                                                 |                                                                                                    |
| Command History    | Release                                                                   | Modification                                                                                                    |
|                    | Release 3.4.0                                                             | This command was introduced.                                                                                                    |
| Usage Guidelines   | command to associ<br>The <b>show dhcp ip</b><br>the <i>poolname</i> argue | <ul> <li>pool command to create a configuration information pool, and use the dhcp ipv6 server iate the configuration information pool with a server on an interface.</li> <li>v6 pool command displays DHCP for IPv6 configuration information pool information. If ment is specified, only information on the specified pool is displayed. If the <i>poolname</i> ecified, all pools are shown.</li> </ul> |
| Task ID            | Task ID                                                                   | Operations                                                                                                    |
|                    | ip-services                                                               | read                                                                                                    |
| Examples           | -                                                                         | ample output from the <b>show dhcp ipv6 pool</b> command. If <i>pool-name</i> is not specified, all therwise, only the named pool is displayed.                                                                                                    |
|                    | pools are shown, o                                                        | and whoe, only the number poor is alsphayed.                                                                                                    |

```
Prefix: 3FFE:C00:C18:1::/72
preferred lifetime 240, valid lifetime 54321
Prefix: 3FFE:C00:C18:2::/72
preferred lifetime 300, valid lifetime 54333
Prefix: 3FFE:C00:C18:3::/72
preferred lifetime 280, valid lifetime 51111
DNS server: 1001::1
DNS server: 1001::2
Domain name: domain1.net
Domain name: domain2.net
Active clients: 2
This table describes the significant fields shown in the display.
```

#### Table 3: show ipv6 dhcp pool Command Field Descriptions

| Field                              | Description                                                                                                    |
|------------------------------------|----------------------------------------------------------------------------------------------------|
| DHCPv6 pool                        | The name of the pool.                                                                                          |
| IA PD                              | Identity association for prefix delegation (IA PD),<br>which is a collection of prefixes assigned to a client. |
| Prefix                             | Prefixes to be delegated to the indicated IAPD on the specified client.                                        |
| preferred lifetime, valid lifetime | Lifetimes associated with the prefix statically assigned to the specified client.                              |
| DNS server                         | IPv6 addresses of the DNS servers.                                                                             |
| Domain name                        | Displays the DNS domain search list.                                                                           |
| Active clients                     | Total number of active clients.                                                                                |

## sip address

To configure a Session Initiation Protocol (SIP) server IPv6 address to be returned in the SIP server's IPv6 address list option to clients, use the **sip address** command in Dynamic Host Configuration Protocol (DHCP) IPv6 pool configuration mode. To disable this feature, use the **no** form of this command.

sip address ipv6 address

no sip address ipv6 address

| Syntax Description | ipv6-address                                             | IPv6 address. The <i>ipv6-address</i> argument must be in the form documented in RFC 2373, where the address is specified in hexadecimal using 16-bit values between colons.                                                                                                    |  |
|--------------------|----------------------------------------------------------|----------------------------------------------------------------------------------------------------|--|
| Command Default    | No default behavio                                       | r or values                                                                                                    |  |
| Command Modes      | DHCP IPv6 pool c                                         | onfiguration                                                                                                    |  |
| Command History    | Release                                                  | Modification                                                                                                    |  |
|                    | Release 3.4.0                                            | This command was introduced.                                                                                                    |  |
| Usage Guidelines   | servers, the user mu<br>on the router. For in            | lost Configuration Protocol (DHCP) for IPv6 server to obtain prefixes from RADIUS ust also configure the authorization, authentication, and accounting (AAA) client and PPP nformation on how to configure the AAA client and PPP, see the "Implementing ADSL l Access for IPv6" module of the <i>Cisco IOS XR System Security Command Reference</i> . |  |
|                    |                                                          | mmand configures a SIP server IPv6 address to be returned in the SIP server's IPv6 address<br>s. To configure multiple SIP server addresses, issue this command multiple times. The new<br>verwrite old ones.                                                                                                    |  |
| Task ID            | Task ID                                                  | Operations                                                                                                    |  |
|                    | ip-services                                              | read, write                                                                                                    |  |
| Examples           | The following exar                                       | nple shows how to configure the SIP address using the <b>sip-address</b> command:                                                                                                    |  |
|                    | RP/0/0/CPU0:router(config) # <b>dhcp ipy6 pool pool1</b> |                                                                                                    |  |

RP/0/0/CPU0:router(config-dhcpv6-pool)# sip address 10:10::10

| Command                      | Description                                                                                                    |
|------------------------------|----------------------------------------------------------------------------------------------------|
| pool (DHCP IPv6), on page 44 | Configures a Dynamic Host Configuration Protocol<br>(DHCP) for the IPv6 server configuration information<br>pool and enters DHCP for IPv6 pool configuration<br>mode. |

## sip domain-name

To configure a Session Initiation Protocol (SIP) server domain name to be returned in the SIP server's domain name list option to clients, use the **sip domain-name** command in Dynamic Host Configuration Protocol (DHCP) IPv6 pool configuration mode. To disable this feature, use the **no** form of this command.

sip domain-name domain-name

no sip domain-name domain-name

| Syntax Description | domain-name                                                                                                    | Domain name for a DHCP for IPv6 client.                                                                                                    |
|--------------------|----------------------------------------------------------------------------------------------------|----------------------------------------------------------------------------------------------------|
| Command Default    | No default behavior or valu                                                                                                    | les                                                                                                    |
| Command Modes      | DHCP IPv6 pool configura                                                                                                    | tion                                                                                                    |
| Command History    | Release                                                                                                    | Modification                                                                                                    |
|                    | Release 3.4.0                                                                                                    | This command was introduced.                                                                                                    |
| Usage Guidelines   | servers, the user must also c<br>on the router. For informati-<br>and Deploying Dial Access<br>The <b>sip domain-name</b> com<br>domain name list option to | figuration Protocol (DHCP) for IPv6 server to obtain prefixes from RADIUS configure the authorization, authentication, and accounting (AAA) client and PPP on on how to configure the AAA client and PPP, see the "Implementing ADSL for IPv6" module of the <i>Cisco IOS XR System Security Command Reference</i> . Immand configures a SIP server domain name to be returned in the SIP server's clients. To configure multiple SIP server domain names, issue this command main names do not overwrite old ones. |
| Task ID            | Task ID                                                                                                    | Operations                                                                                                    |
|                    | ip-services                                                                                                    | read, write                                                                                                    |
| Examples           | RP/0/0/CPU0:router(conf                                                                                                    | ws how to configure the SIP address using the <b>sip domain-name</b> command:<br>(ig) # <b>dhcp ipv6 pool pool1</b><br>(ig-dhcpv6-pool) # <b>sip domain-name domain1.com</b>                                                                                                    |

| Command                      | Description                                                                                                    |
|------------------------------|----------------------------------------------------------------------------------------------------|
| pool (DHCP IPv6), on page 44 | Configures a Dynamic Host Configuration Protocol<br>(DHCP) for the IPv6 server configuration information<br>pool and enters DHCP for IPv6 pool configuration<br>mode. |

# vrf (relay profile)

To configure a relay profile on a VPN routing and forwarding (VRF) instance, use the **vrf (relay profile)** command in Dynamic Host Configuration Protocol (DHCP) IPv4 configuration mode. To disable this feature, use the **no** form of this command.

vrf {vrf-name { relay } profile-name| default| all}

no vrf {vrf-name { relay } profile-name | default | all}

| Syntax Description | vrf-name                                                                                                    | User-defined name for the VRF.           |  |
|--------------------|----------------------------------------------------------------------------------------------------|------------------------------------------|--|
|                    | relay                                                                                                    | Specifies a relay profile.               |  |
|                    | profile-name                                                                                                    | Specifies a name for the profile.        |  |
|                    | default                                                                                                    | Specifies a profile for the default VRF. |  |
|                    | all                                                                                                    | Specifies a profile for all VRFs.        |  |
|                    |                                                                                                    |                                          |  |
| Command Default    | If <b>default</b> is selected, then the con                                                                                            | nfiguration defaults to VRF.             |  |
| Command Modes      | DHCP IPv4 configuration                                                                                                    |                                          |  |
| Command History    | Release                                                                                                    | Modification                             |  |
|                    | Release 3.7.0                                                                                                    | This command was introduced.             |  |
|                    |                                                                                                    |                                          |  |
| Usage Guidelines   | No specific guidelines impact the                                                                                                    | use of this command.                     |  |
|                    |                                                                                                    |                                          |  |
| Task ID            | Task ID                                                                                                    | Operations                               |  |
|                    | ip-services                                                                                                    | read, write                              |  |
|                    |                                                                                                    |                                          |  |
| Examples           | The following example shows how to set the relay profile for all VRFs:                                                                 |                                          |  |
|                    | RP/0/0/CPU0:router# <b>config</b><br>RP/0/0/CPU0:router(config)# <b>dhcp ipv4</b><br>RP/0/0/CPU0:router(config-dhcpv4)# <b>vrf all</b> |                                          |  |

| Command                                              | Description                                                                                                    |
|------------------------------------------------------|----------------------------------------------------------------------------------------------------|
| dhcp ipv4, on page 13                                | Enables DHCP for IPv4 and enters DHCP IPv4 configuration mode.                                                                              |
| giaddr policy, on page 32                            | Configures how a relay agent processes<br>BOOTREQUEST messages that already contain a<br>nonzero giaddr attribute.                          |
| helper-address, on page 34                           | Configures the DHCP relay agent to relay packets to a specific DHCP Server.                                                                 |
| relay information check, on page 50                  | Configures a DHCP server to validate the relay agent information option in forwarded BOOTREPLY messages.                                    |
| relay information option, on page 52                 | Enables the system to insert a DHCP relay agent<br>information option in forwarded BOOTREQUEST<br>messages to a DHCP server.                |
| relay information option allow-untrusted, on page 54 | Configures the DHCP component to not drop<br>BOOTREQUEST messages that have the relay<br>information option set and the giaddr set to zero. |
| relay information policy, on page 56                 | Configures how a relay agent processes<br>BOOTREQUEST messages that already contain a<br>relay information option.                          |

vrf (relay profile)